# **Lecture #2**

### NEWM N510: Web-Database Concepts

# **MySQL (1)**

kharrazi@iupui.edu http://www.info510.com

© Hadi Kharrazi, IUPUI 1

## **Review Last Lecture**

- •Networking Overview
- $\bullet$ Web Server
- $\bullet$ Static Languages - HTML
- $\bullet$ Server Side Languages – PHP
- $\bullet$ Databases - MySQL
- $\bullet$ HTML/PHP/MySQL Integration
- $\bullet$ Course Project

## **Lecture in a Nutshell**

- 1. Database Overview
- 2.. Relational Databases
- 3. Installing MySQL
- 4. Command line MySQL
- 5. MySQL GUI Tools
- 6. SQL Introduction
- 7. SQL: SELECT
- 8. SQL: WHERE

# **1. Database Overview**

- • Different types of Database structures (Hierarchical, Relational, Temporal) are based on the way they store the data on Hard Disk Drive and how they read from the stored data.
- Famous Relational Databases: Oracle, MS SQL (Microsoft), DB2 (IBM), MySQL, mSQL, Postgre SQL and etc.
- • MySQL is an open source relational database management system (RDBMS) that uses Structured Query Language  $(SQL)$ , the most popular language for adding, accessing, and processing data in a database.

## **2. Relational Databases**

- •RDBMS (Relational Database Management System)
- $\bullet$ RDBMSs can provide faster access to data than flat files.
- • RDBMSs can be easily queried (SQL Language) to extract sets of data that fit certain criteria.
- RDBMSs have built-in mechanisms for dealing with concurrent access so that you as a programmer don't have to worry about it.
- •RDBMSs have built-in privilege systems.

- $\bullet$  Relational databases are made up of relations, more commonly called tables.
- A table is exactly what it sounds like a table of data. If you've used an electronic spreadsheet (Excel), you've already used a relational table.
- A database usually consists of severaltables.
- MySQL can handle thousands of databases.

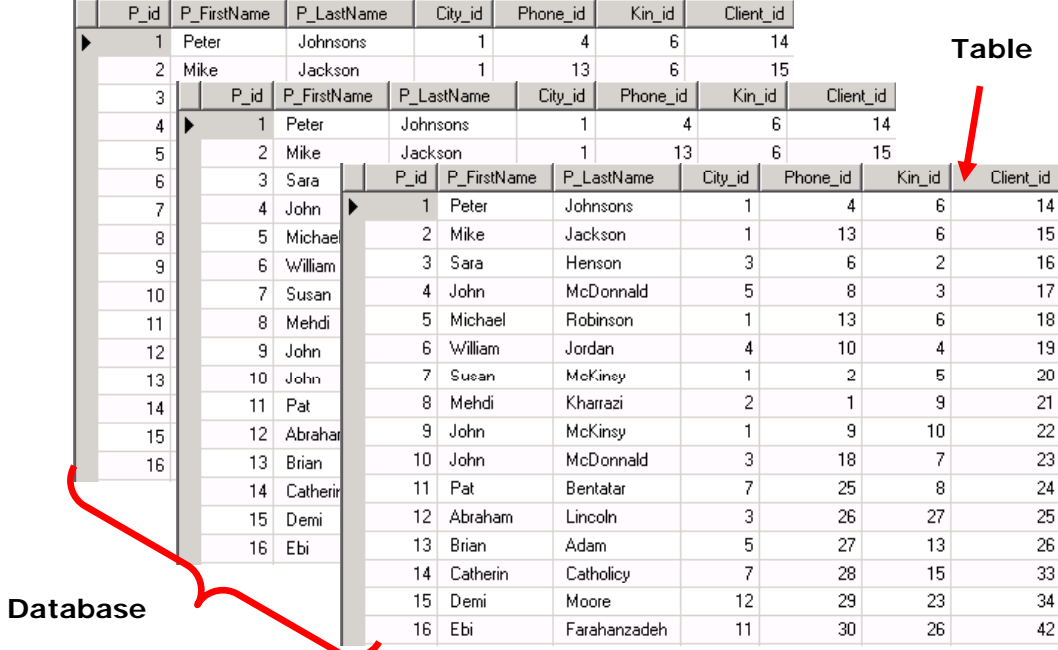

•Elements of the relational database table:

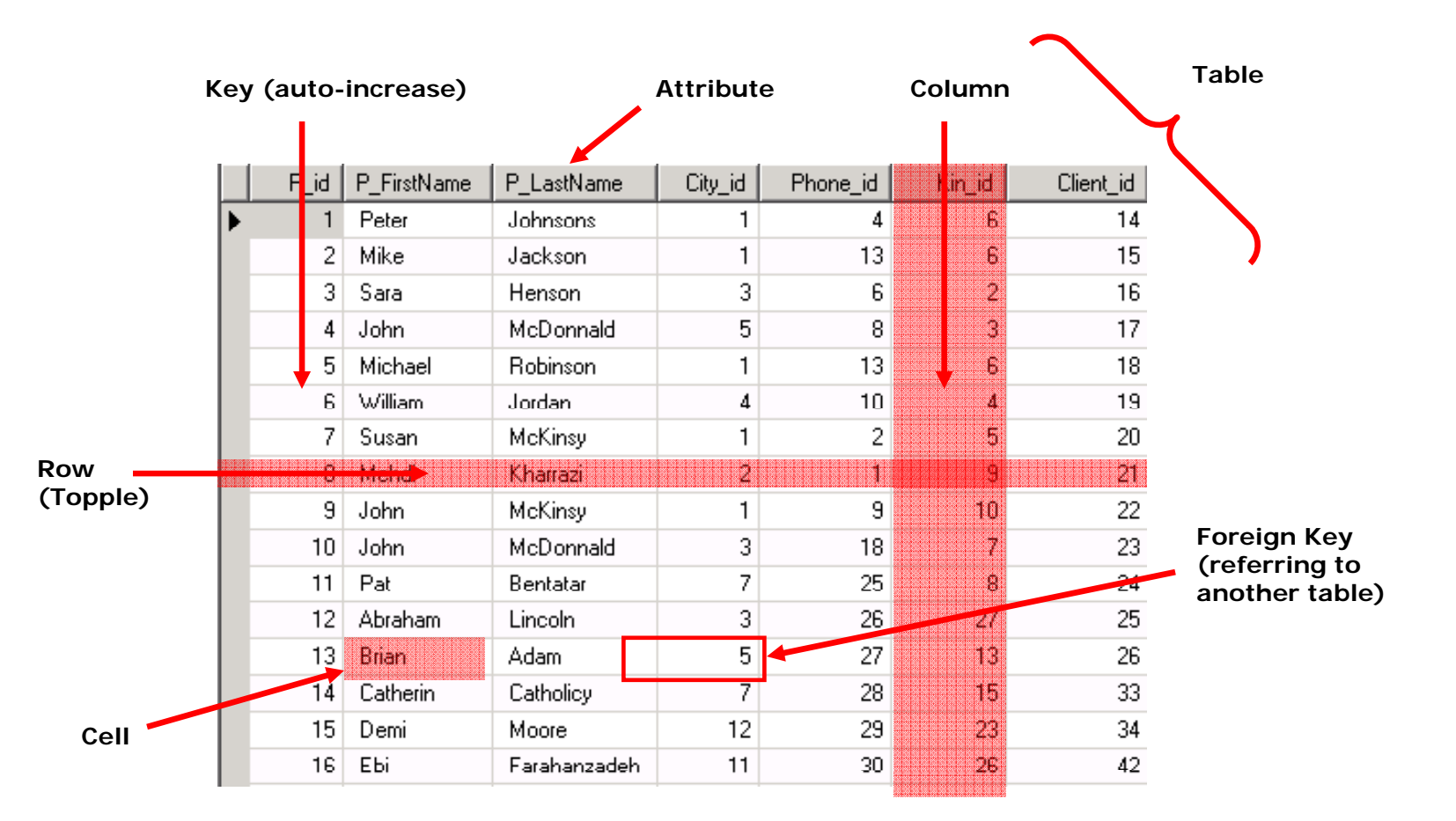

#### •**Keys**

- $\blacksquare$ Keys are special fields
- п Keys are defined on table creation
- $\blacksquare$ Keys tie tables together
- Keys are unique: no two records have same value of the key
- Primary key: Unique and links two tables  $\rightarrow$  e.g. SSN number
- $\blacksquare$ Only one primary key per table

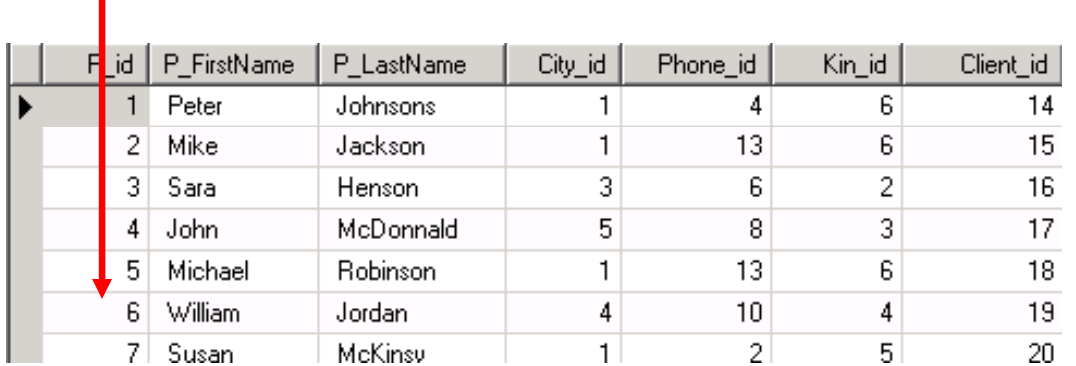

**Key (auto-increase)**

#### $\bullet$ **Indexes**

- $\blacksquare$ Similar to the index of a book •
- п MySQL automatically creates an index for each primary key
- $\blacksquare$ Indexes make it a lot faster to retrieve results
- User can define additional indexes

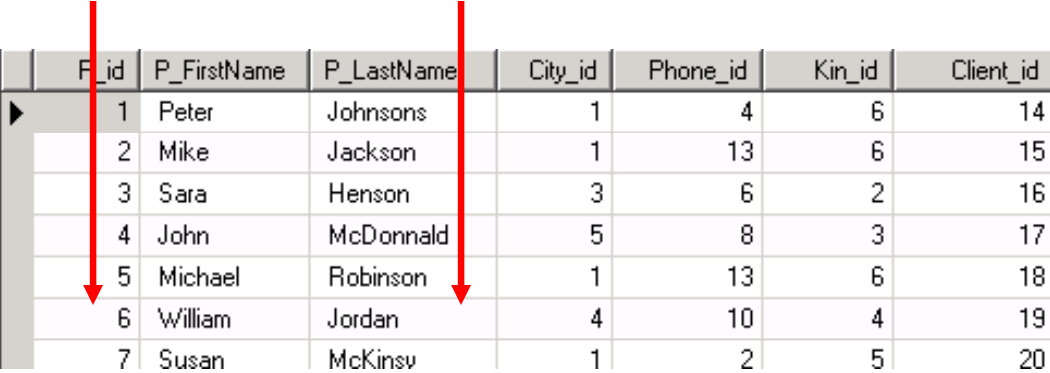

**Primary Key – Index 1 Index 2**

•Internal Key (1 to 1 relationship):

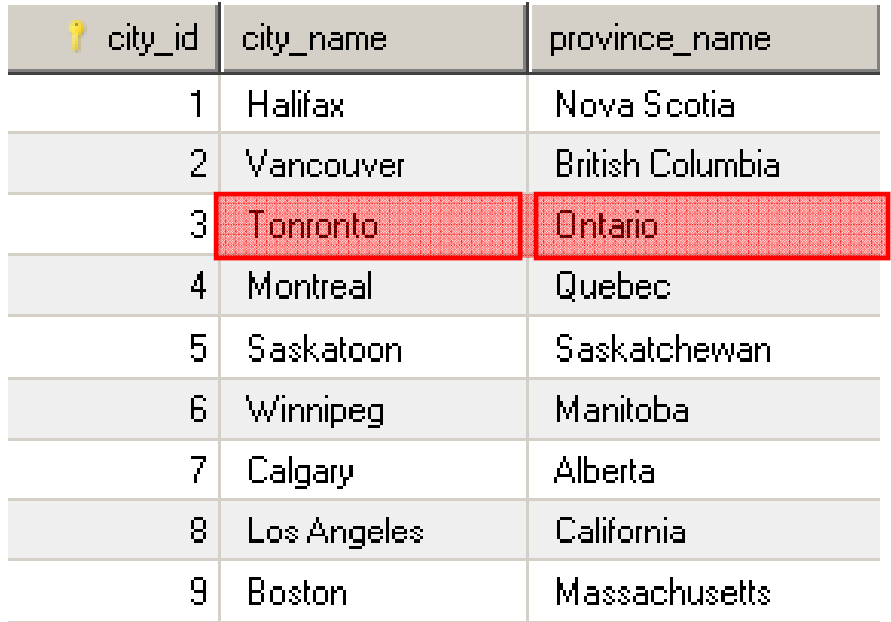

**Table: City\_information (ONE-ONE)**

#### $\bullet$ Foreign Key (1 to Many relationship):

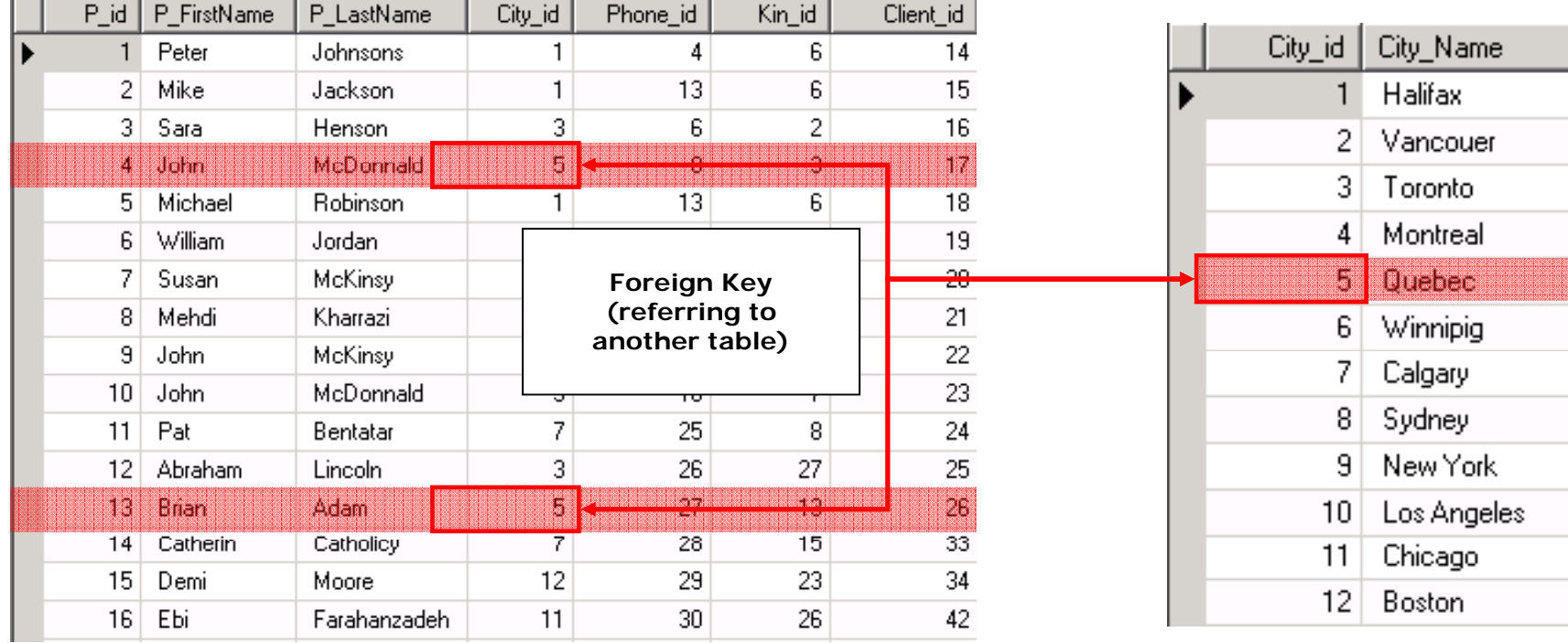

**Table: Patient\_information (MANY) Table: City\_information (ONE)**

 $\bullet$ Foreign Key (Many to Many relationship):

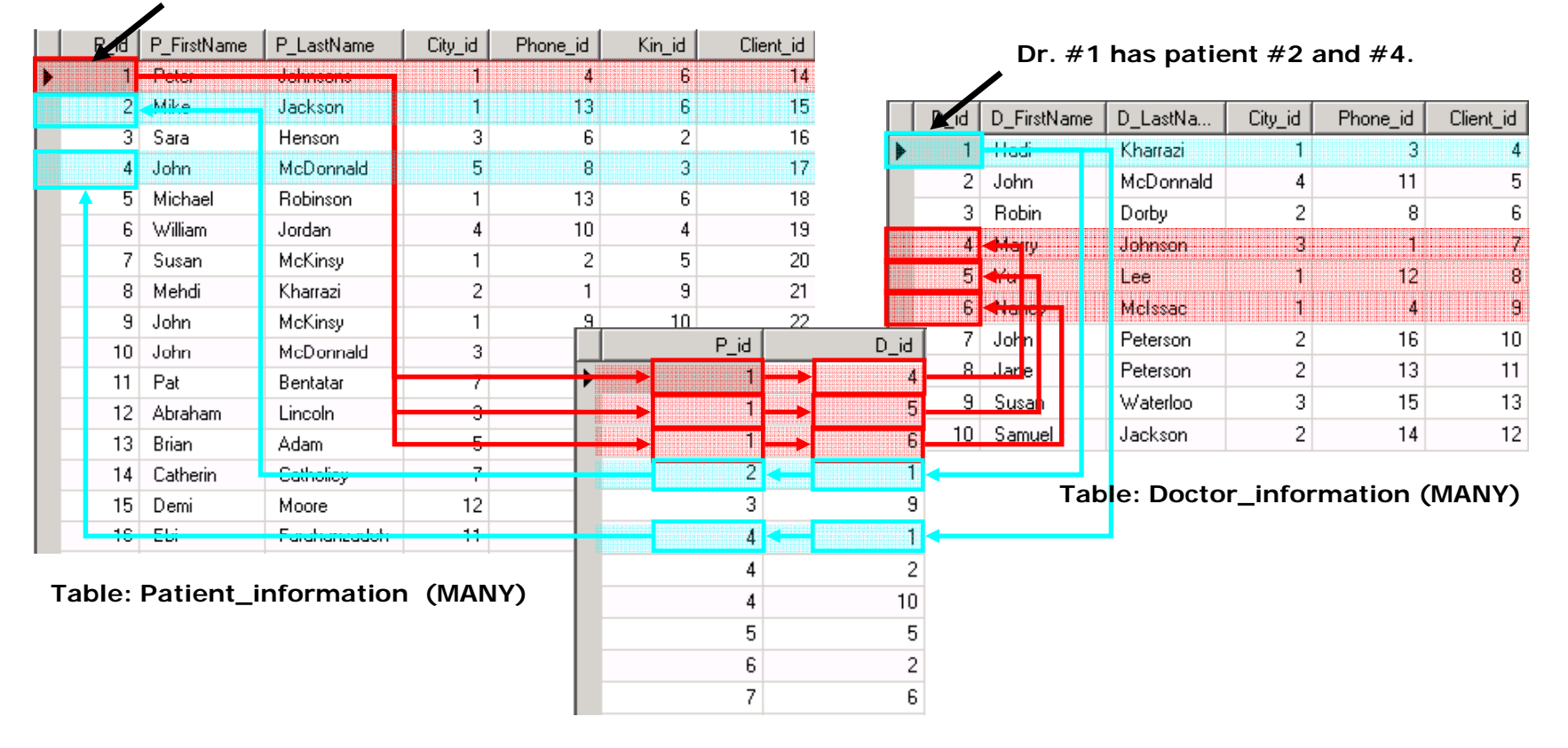

**Patient #1 has doctor #4 #5 and #6#4, #6.**

**Table: Patient\_Doctor\_realationship**

## *Database Normalization*

In the field of relational database design, normalization is a systematic way of ensuring that a database structure is suitable for general-purpose querying and free of certain undesirable characteristics — insertion, update, and deletion anomalies — that could lead to a loss of data integrity

Atomic data  $\rightarrow$  smallest piece of data that can't or shouldn't be divided. The decision to consider a piece of information as atomic or not depends on the context and decision of the database designer:

Pizza delivery: order\_id, address (includes house\_number and street\_name)

Real estate agent: mls\_id, house\_number, street\_name

*(Real estate agent may want to know the houses on sale on one street,* 

**1NF**  $\rightarrow$  First normal form sets the basic rules for a database.

- $\bullet$ • There's no top-to-bottom ordering to the rows
- There's no left-to-right ordering to the columns
- There are no duplicate rows
- $\bullet$ All columns are regular [i.e. rows have no hidden components such as row IDs, object IDs, or hidden timestamps]
- $\bullet$ Some approaches to 1NF:
- o Eliminate duplicative columns from the same table.
- o Create separate tables for each group of related data and identify each row with a unique column or set of columns (primary key).
- $\bullet$ Example:
- o Suppose a novice designer wishes to record the names and diagnosis of patients in a table.

 $\bullet$ The table can be initially defined as:

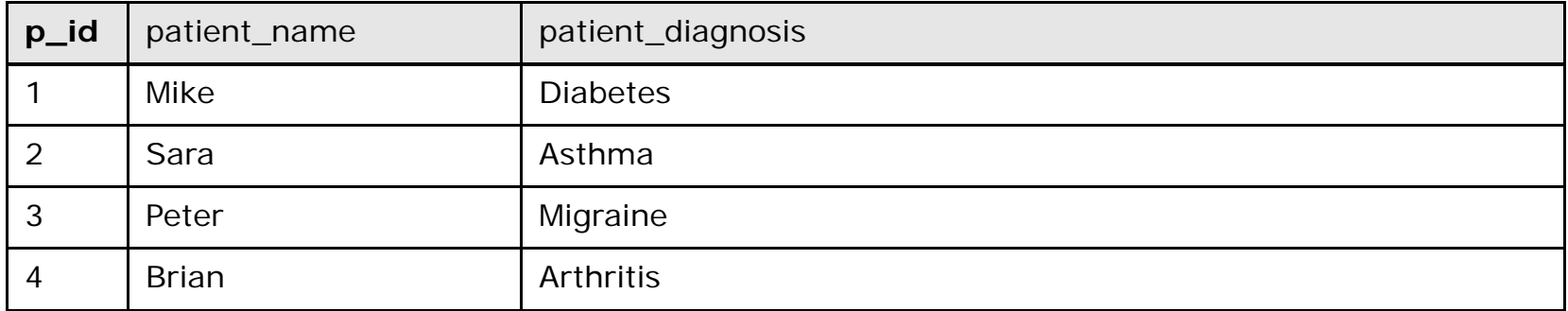

 $\bullet$  The designer then becomes aware of a requirement to record multiple diagnosis for some patients:

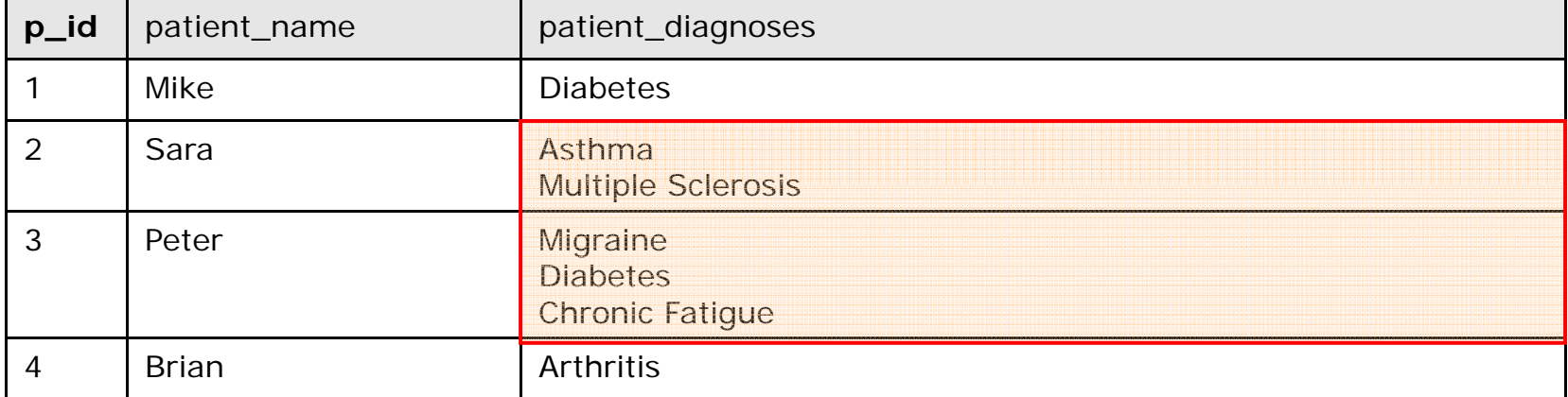

 $\bullet$  The designer might attempt to get around this restriction by repeating groups across columns

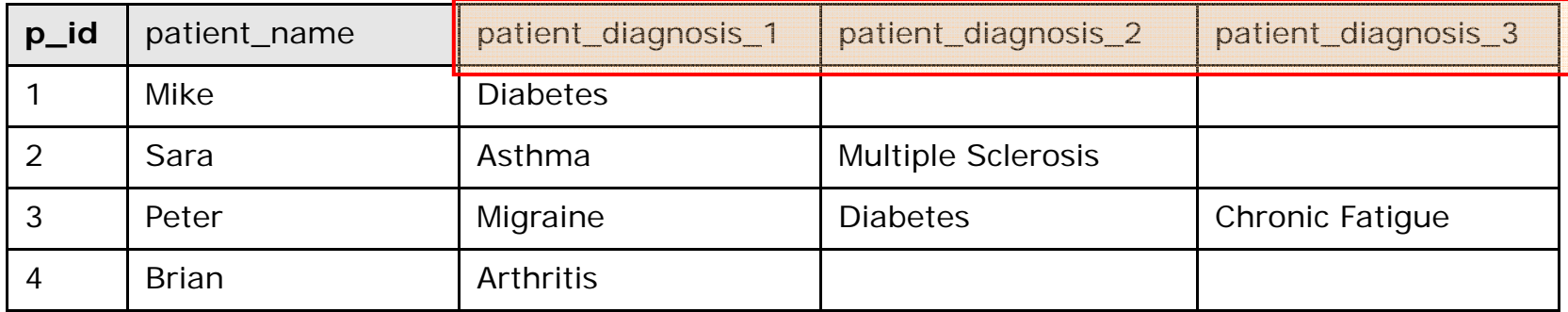

• The designer might attempt to get around this restriction by Repeating  $\bullet$ groups within columns

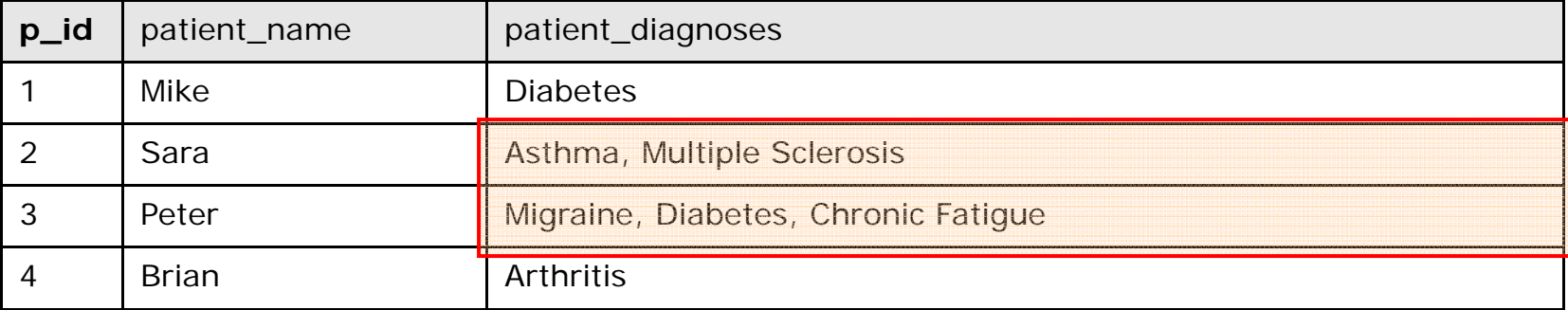

• The designer normalized the table (1NF) by adding a row for each diagnosis.

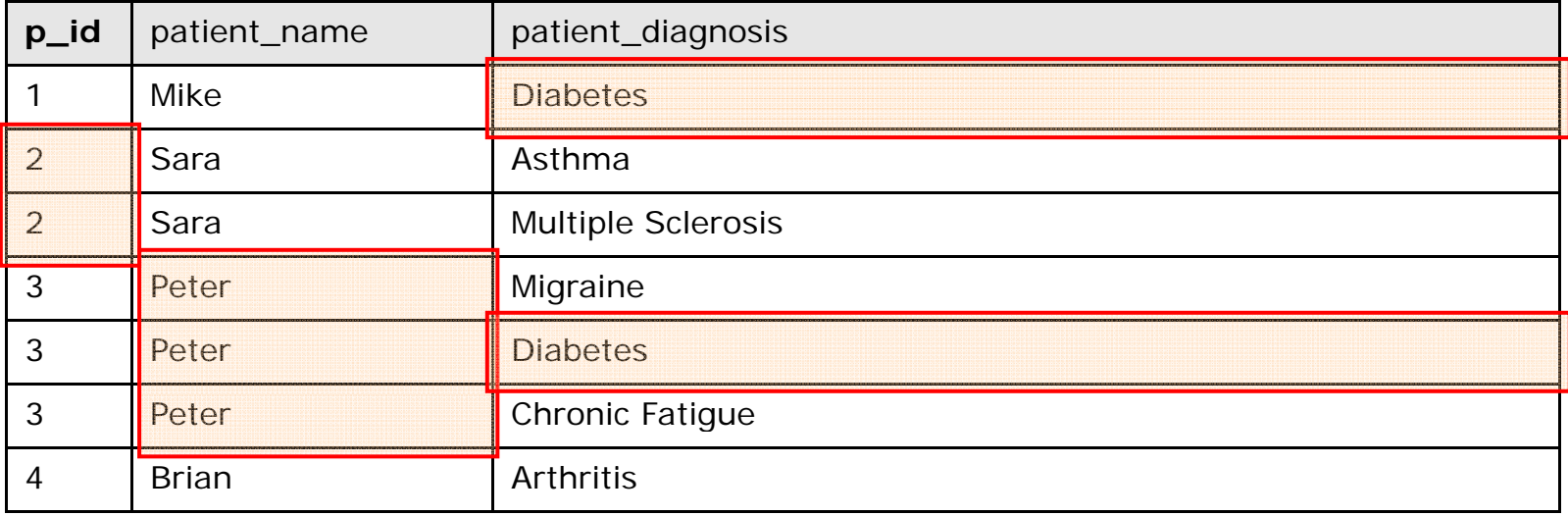

 $\bullet$  A design that is unambiguously in 1NF makes use of two tables: a <u>Patient Name</u> table and a <u>Patient Diagnosis</u> table.

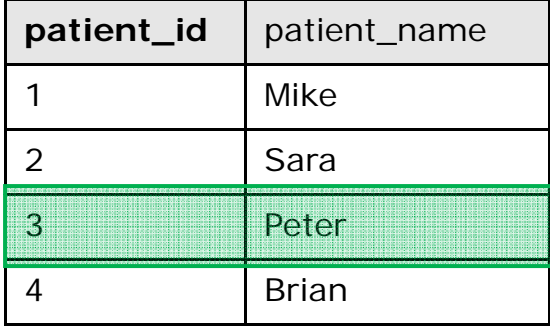

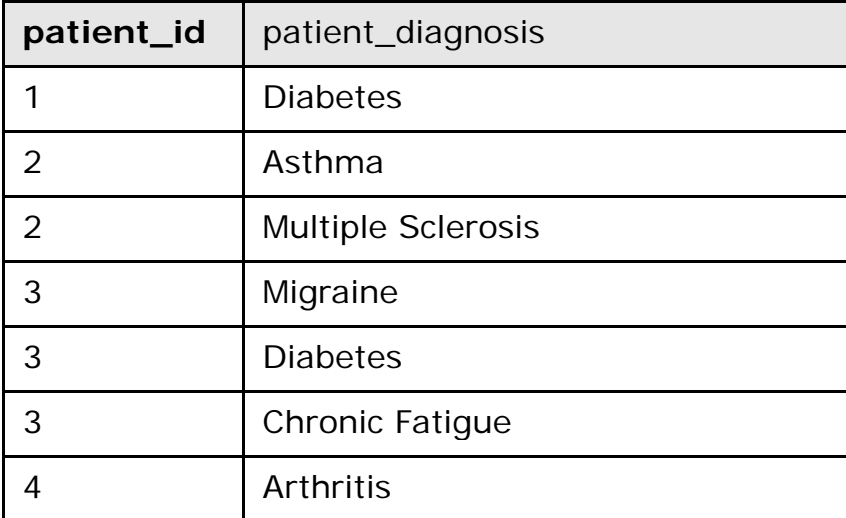

$$
(2NF)
$$

**2NF** → Second normal form further addresses the concept of removing duplicative data:

- $\bullet$ Meet all the requirements of the first normal form.
- Eliminate redundancy from columns
- $\bullet$  No non-key attributes should depend on a portion of the primary key
- $\bullet$ Some approaches to 2NF:
- o Remove subsets of data that apply to multiple rows of a table and place them in separate tables.
- o Create relationships between these new tables and their predecessors through the use of foreign keys.
- $\bullet$ Example:
- oFurther normalizing the last example.

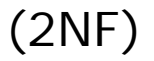

 $\bullet$ Consider the following 1NF tables:

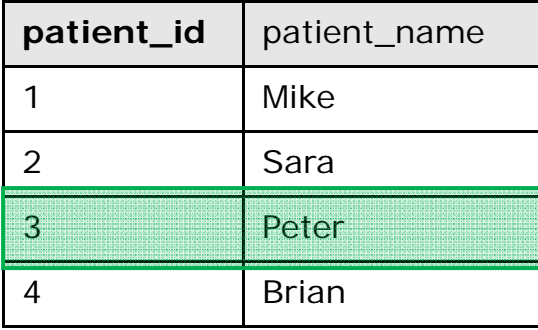

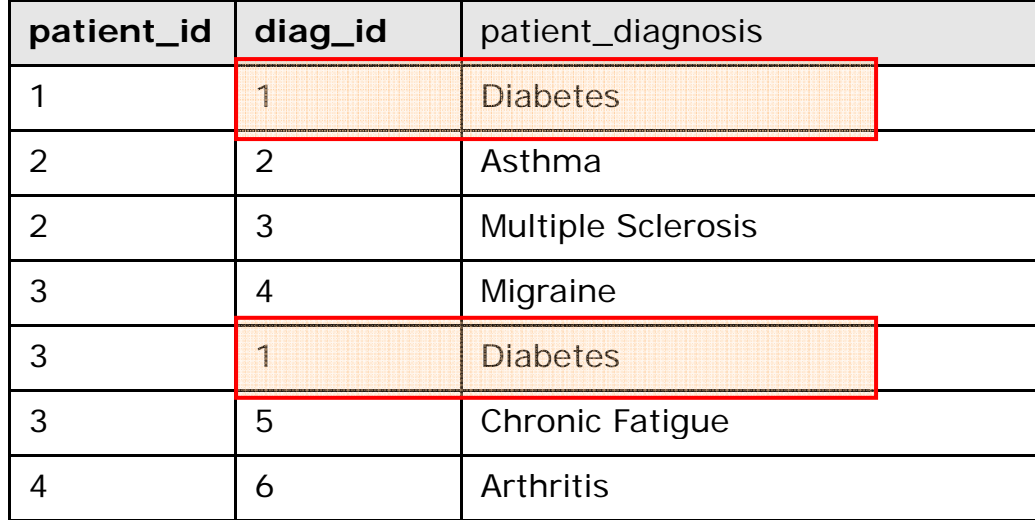

 $\bullet$  A design that is unambiguously in 2NF makes use of multiple tables: a <u>Patient Name</u> table, a <u>Diagnosis</u> table and a <u>Relational</u> table

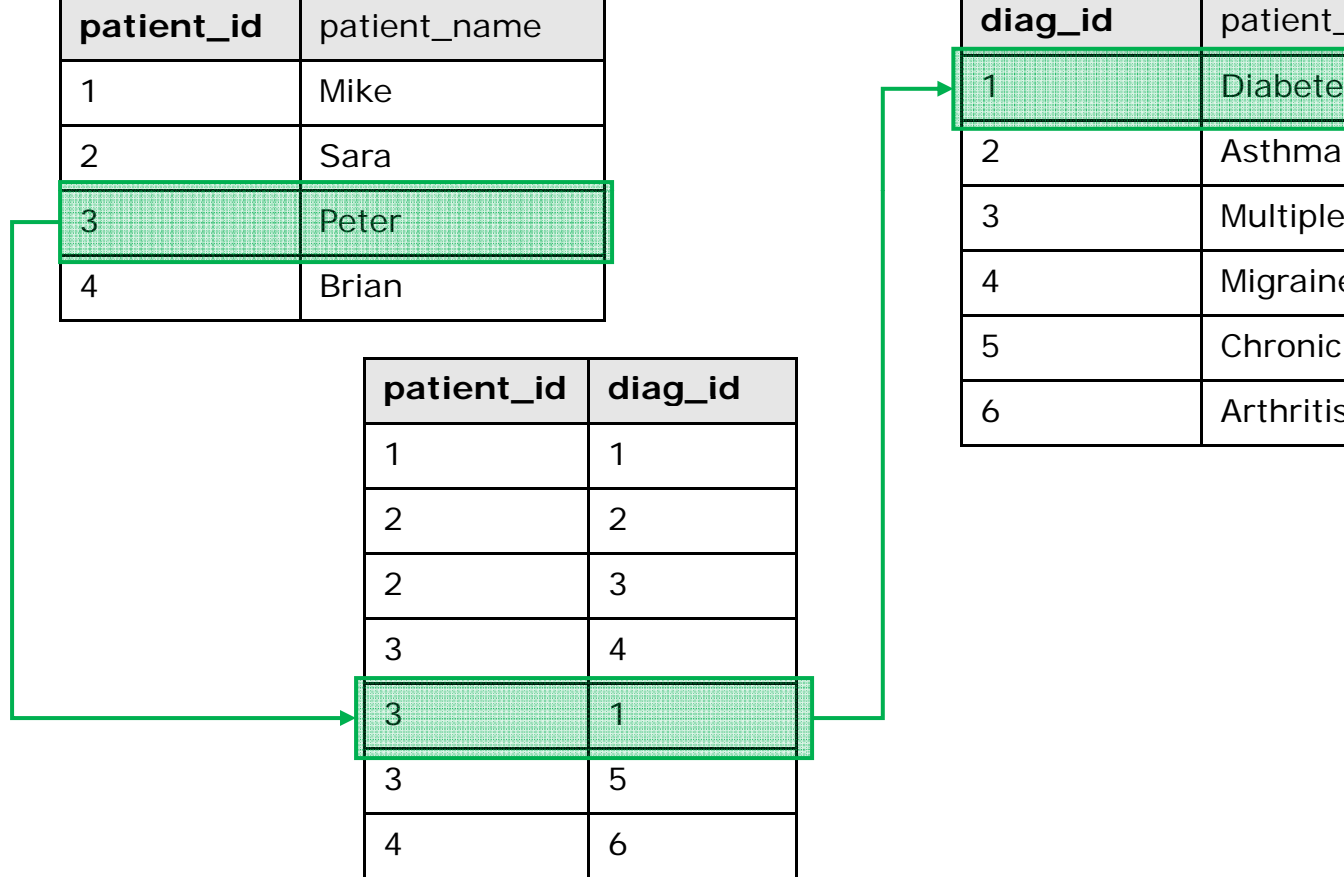

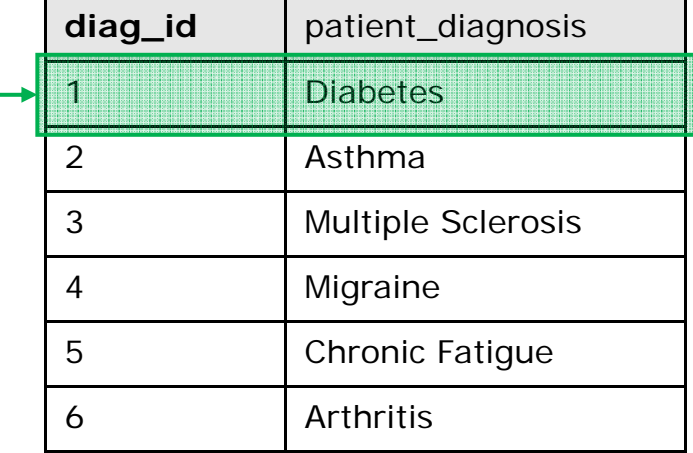

**3NF** → Third normal form goes one large step further:

- $\bullet$ • Meet all the requirements of the second normal form.
- $\bullet$ No attributes depend on other non-key attributes.
- $\bullet$ Some approaches to 3NF:
- oRemove columns that are not dependent upon the primary key.

#### •Example:

oFurther normalizing the extended version of the last example.

•The patient table can be initially defined as:

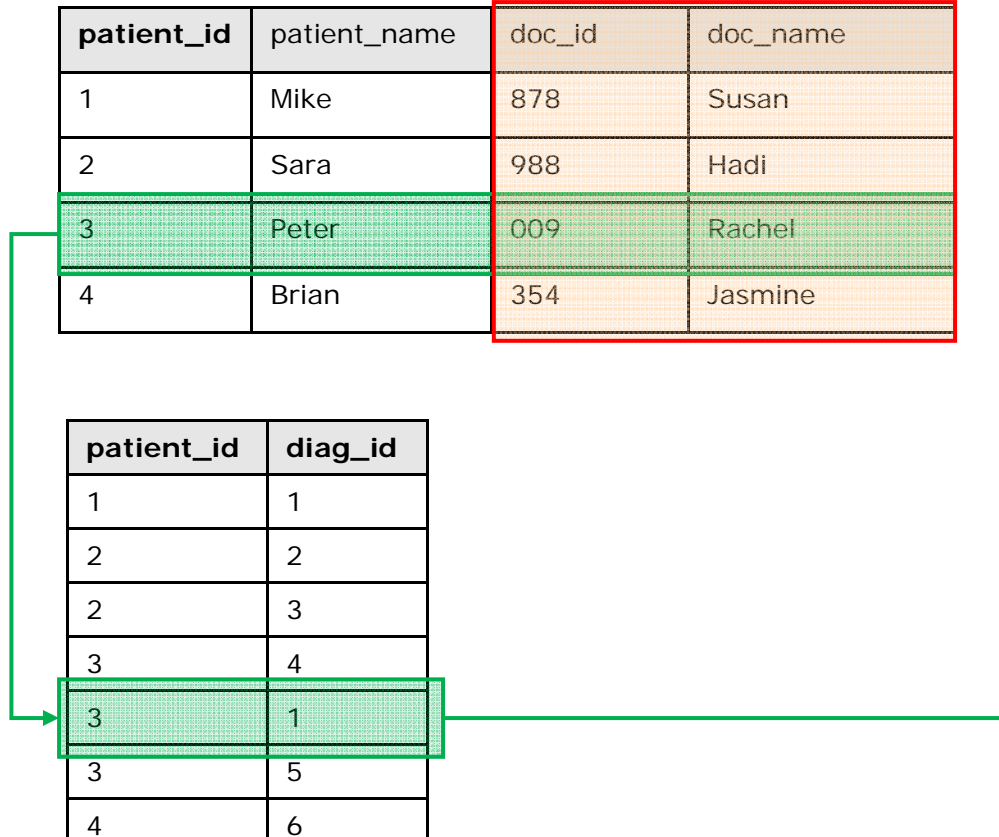

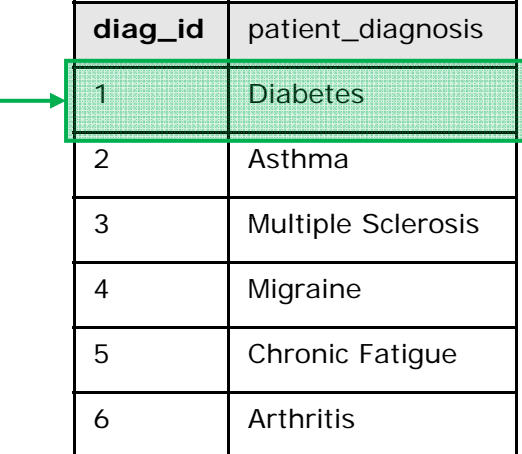

 $\bullet$ Columns that are not dependent upon the primary key are removed:

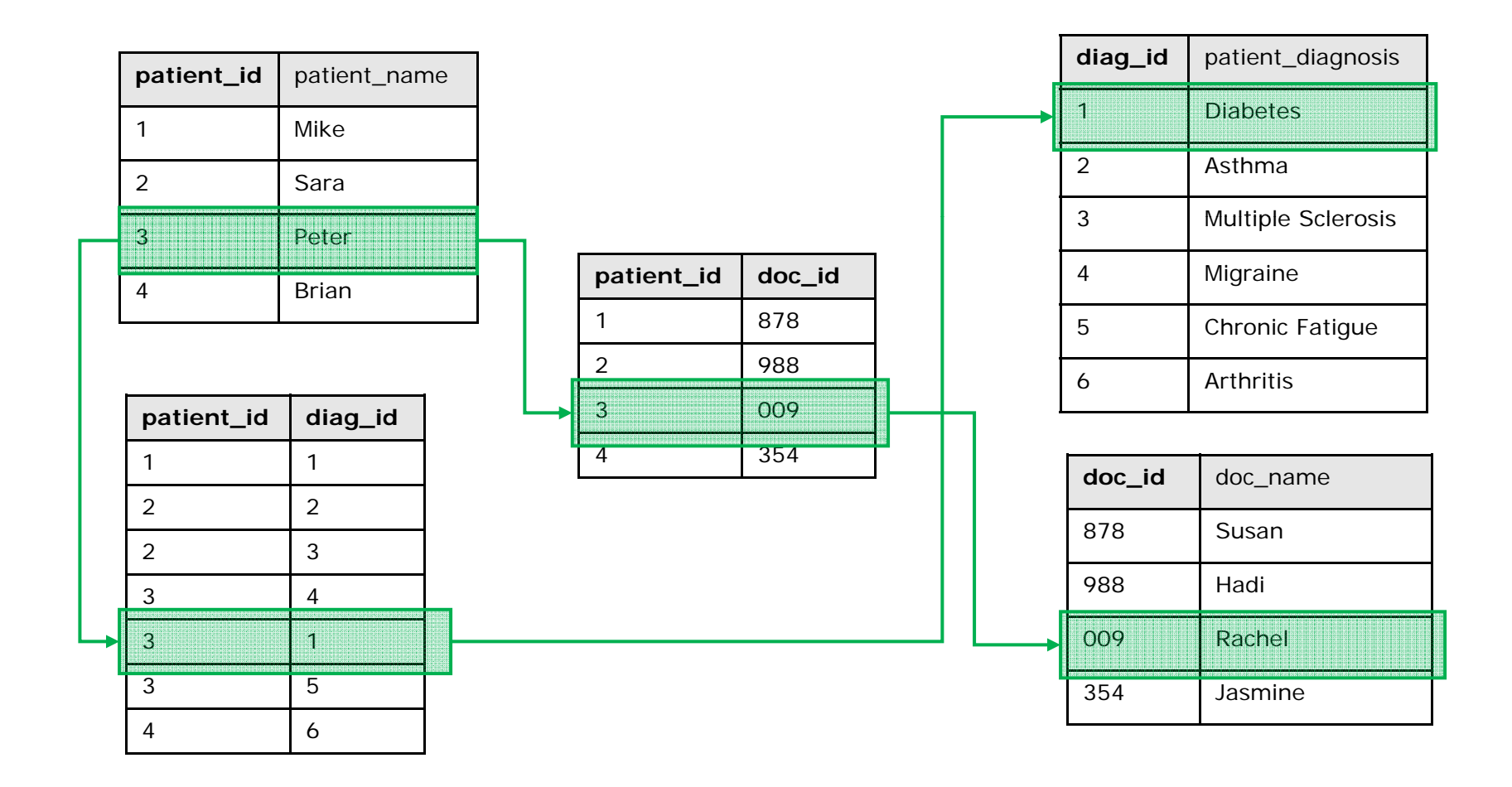

$$
(xNF)
$$

**4NF** → Fourth normal form has one additional requirement:

- $\bullet$ • Meet all the requirements of the third normal form.
- $\bullet$ A relation is in 4NF if it has no multi-valued dependencies.

**5NF**  $\rightarrow$  Fifth normal form is sometimes seen and won't be discussed.

**6NF** → Fifth normal form is very rarely seen and won't be discussed.

# **3. Installing MySQL**

- • MySQL is already installed on the server; therefore there is no need to install it on your desktops.
- $\bullet$  In case you want to install a web server (IIS, Apache) on your desktop or laptop and then install MySQL server, you can find more information at:

http://dev.mysql.com/doc/mysql/en/installing.html

• Some open source packages include the Apache server, PHP engine and MySQL server all together and installing them would install all of them together.

# **4. Command line MySQL**

- • There are 2 ways to communicate with the available MySQL server on the server:
	- Through a telnet (SSH) client such as PuTTY which will show everything in a command line style.

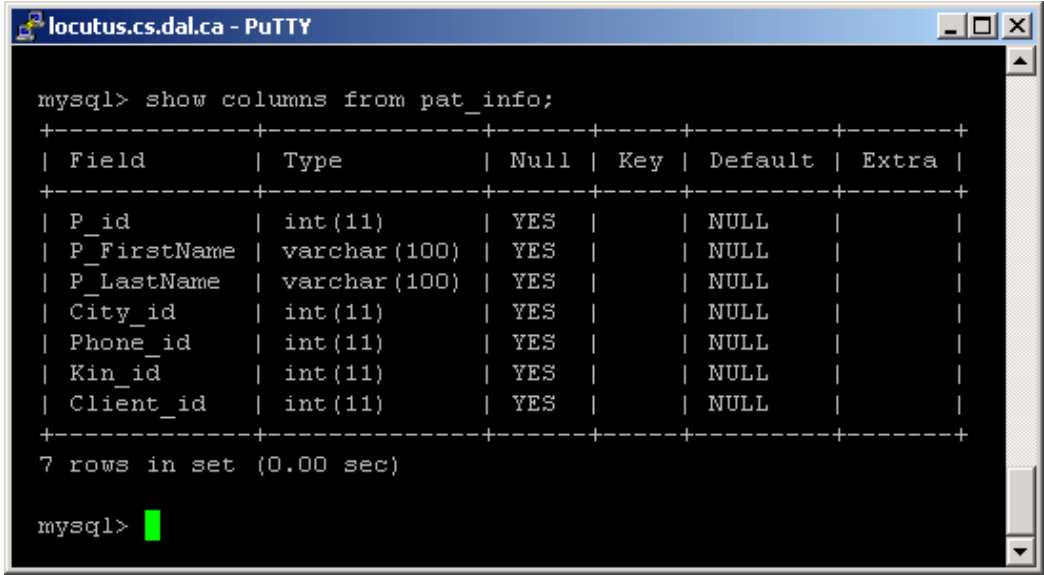

– Through one of the available Graphical User Interfaces made<br>by MySQL.

## **5. MySQL GUI Tools**

•MySQL Administrator:

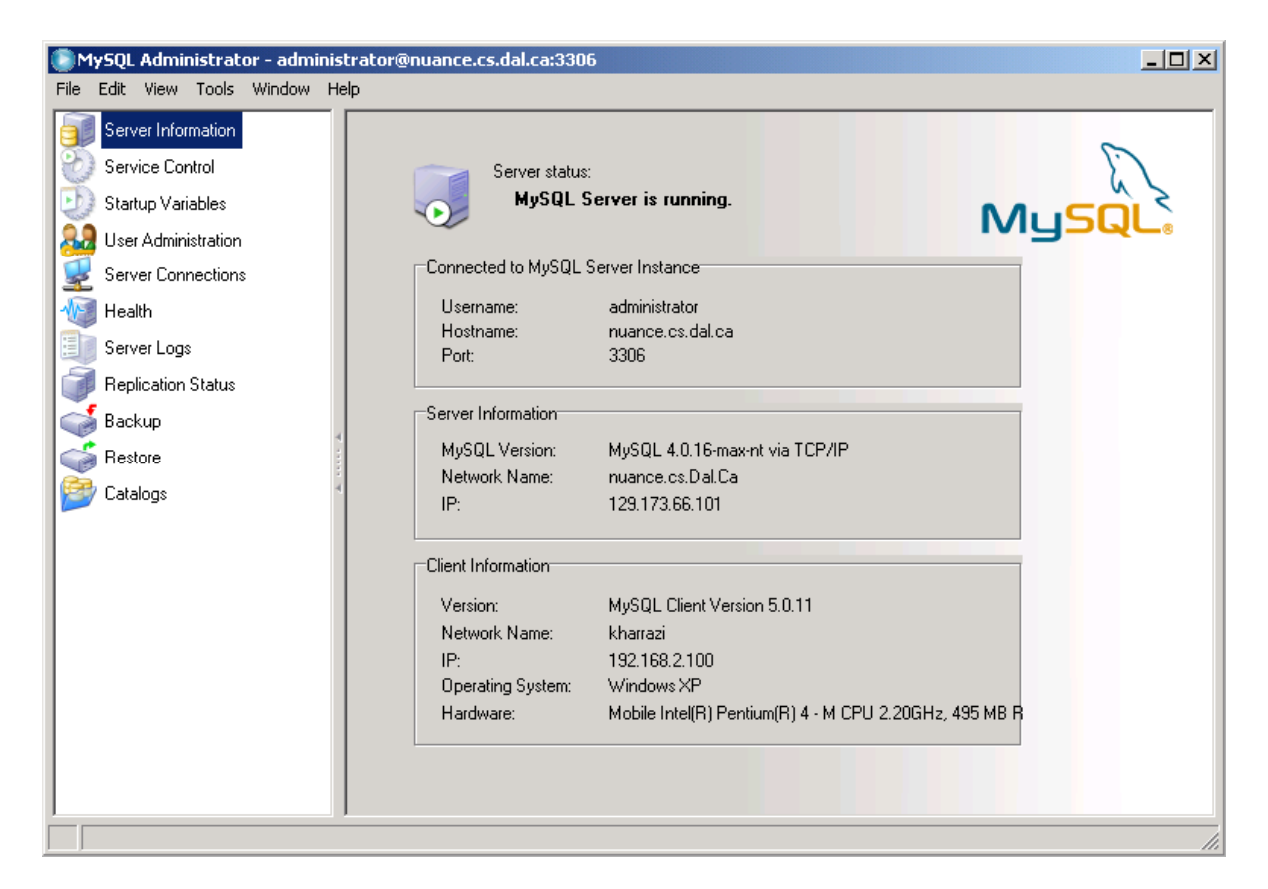

**You don't have administrative privileges for the MySQL server.**

## *MySQL GUI Tools (cont.)*

• MySQL Query Browser

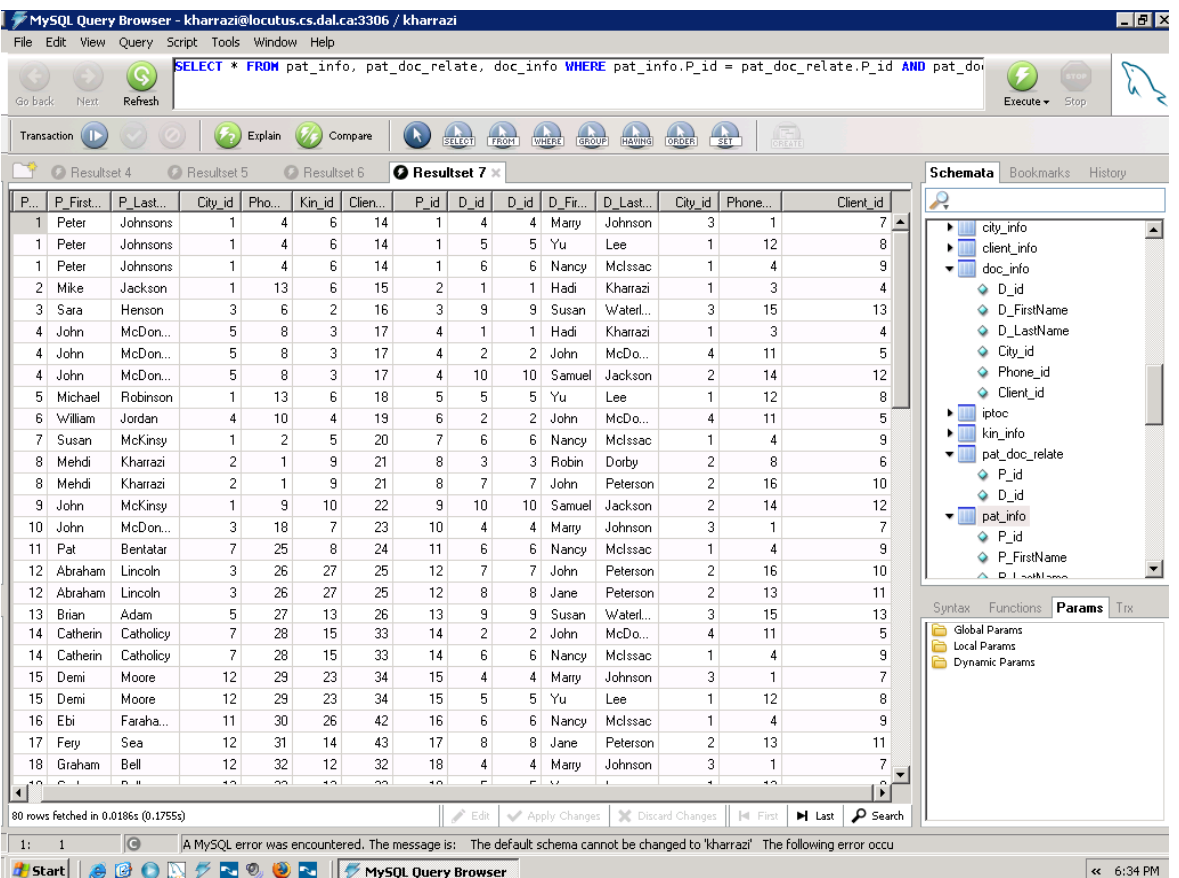

## *MySQL GUI Tools / Query Browser (cont.)*

•Connecting to MySQL:

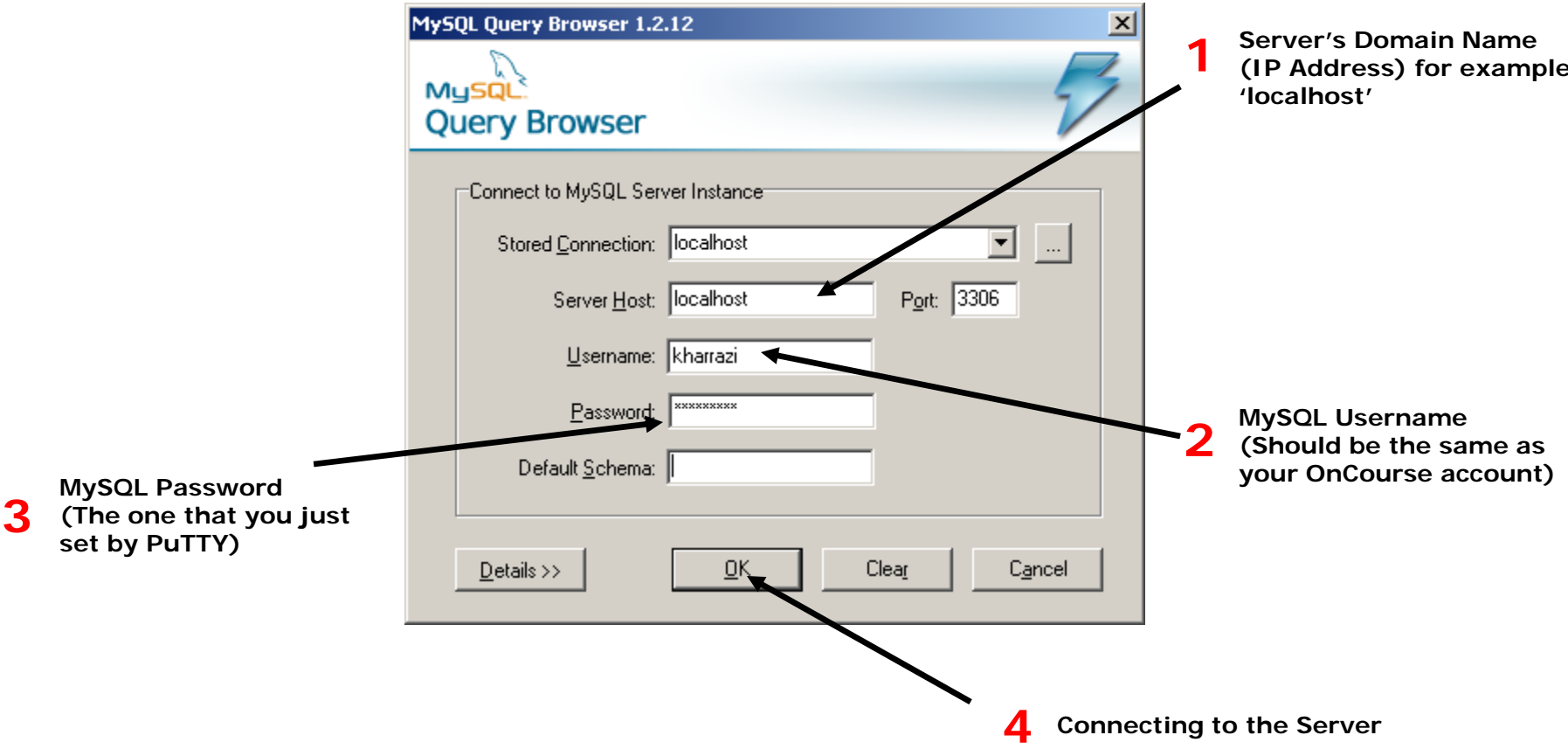

**3**

## *MySQL GUI Tools / Query Browser (cont.)*

•Connection Errors:

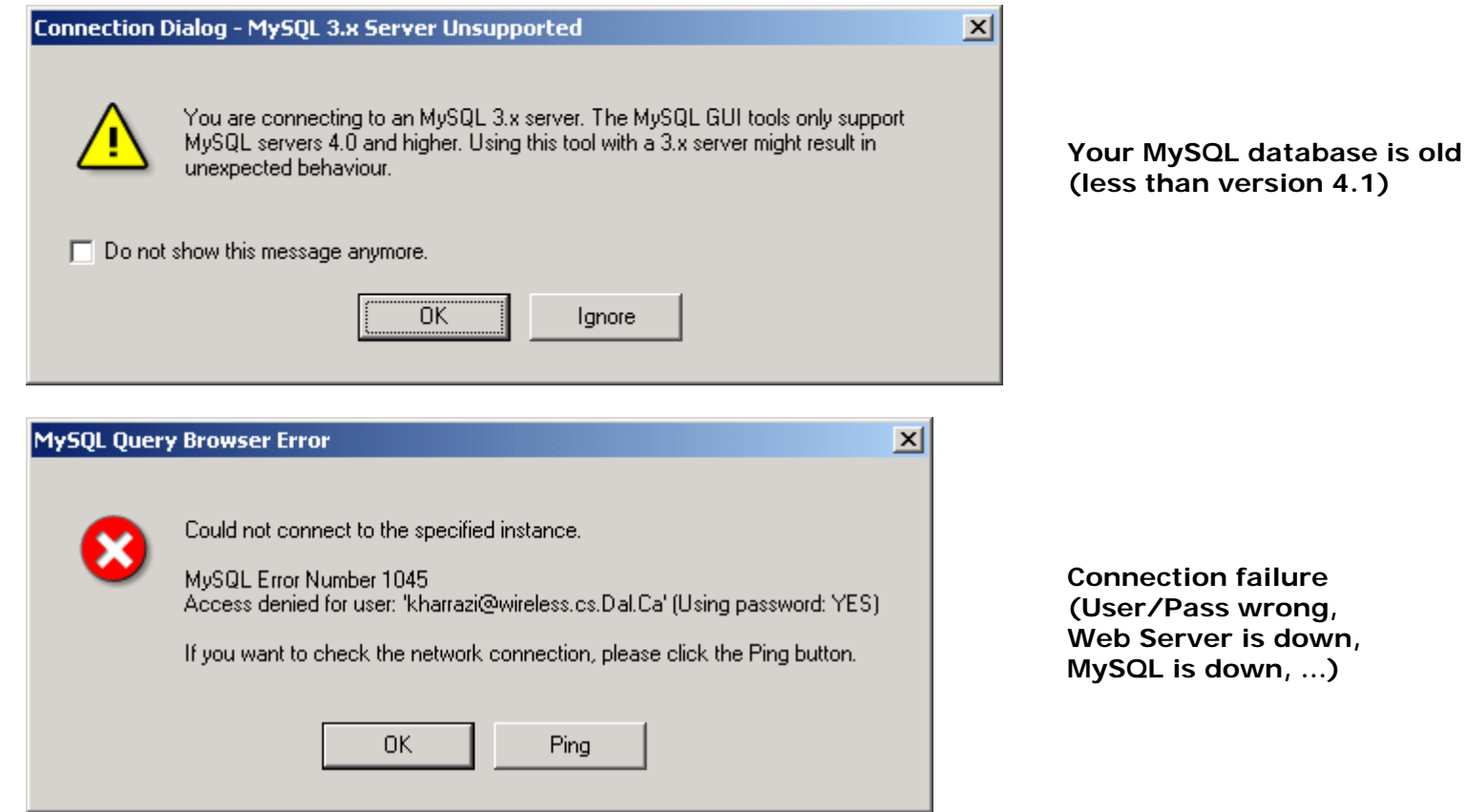

### *MySQL GUI Tools / Query Browser (cont.)* (Browsing)

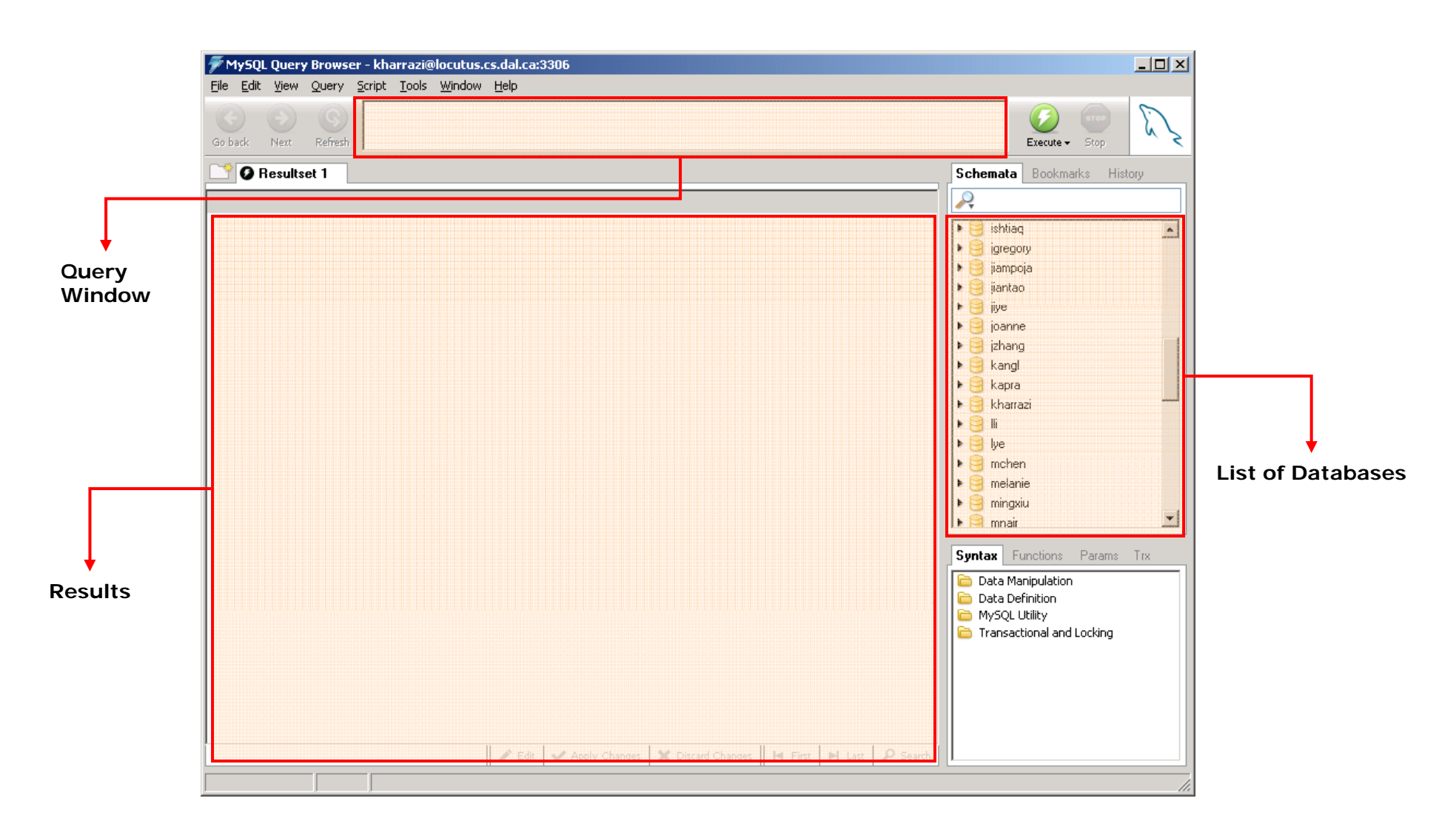

### *MySQL GUI Tools / Query Browser (cont.)* (Fetching Database)

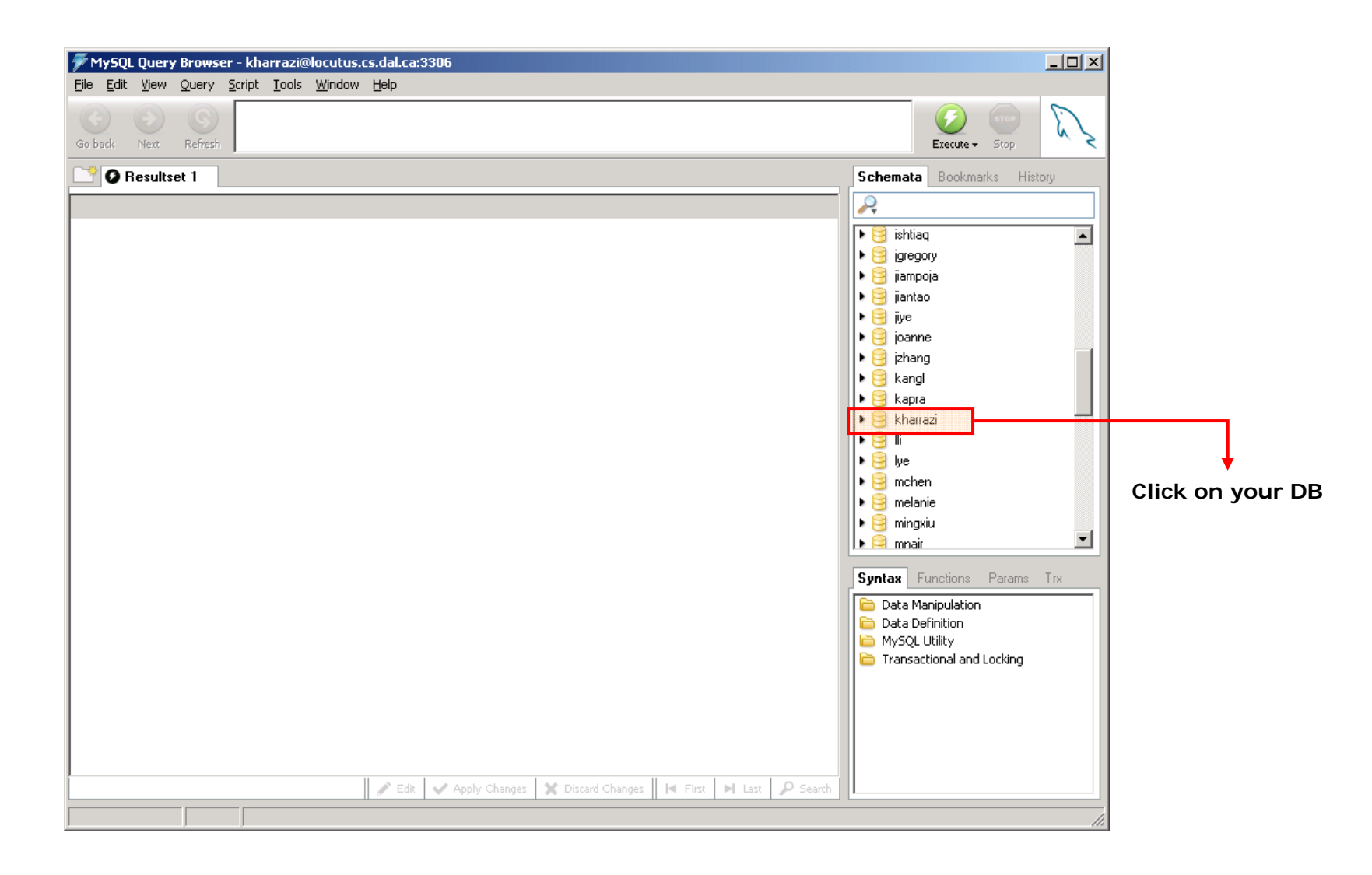

### *MySQL GUI Tools / Query Browser (cont.)* (Fetching Database)

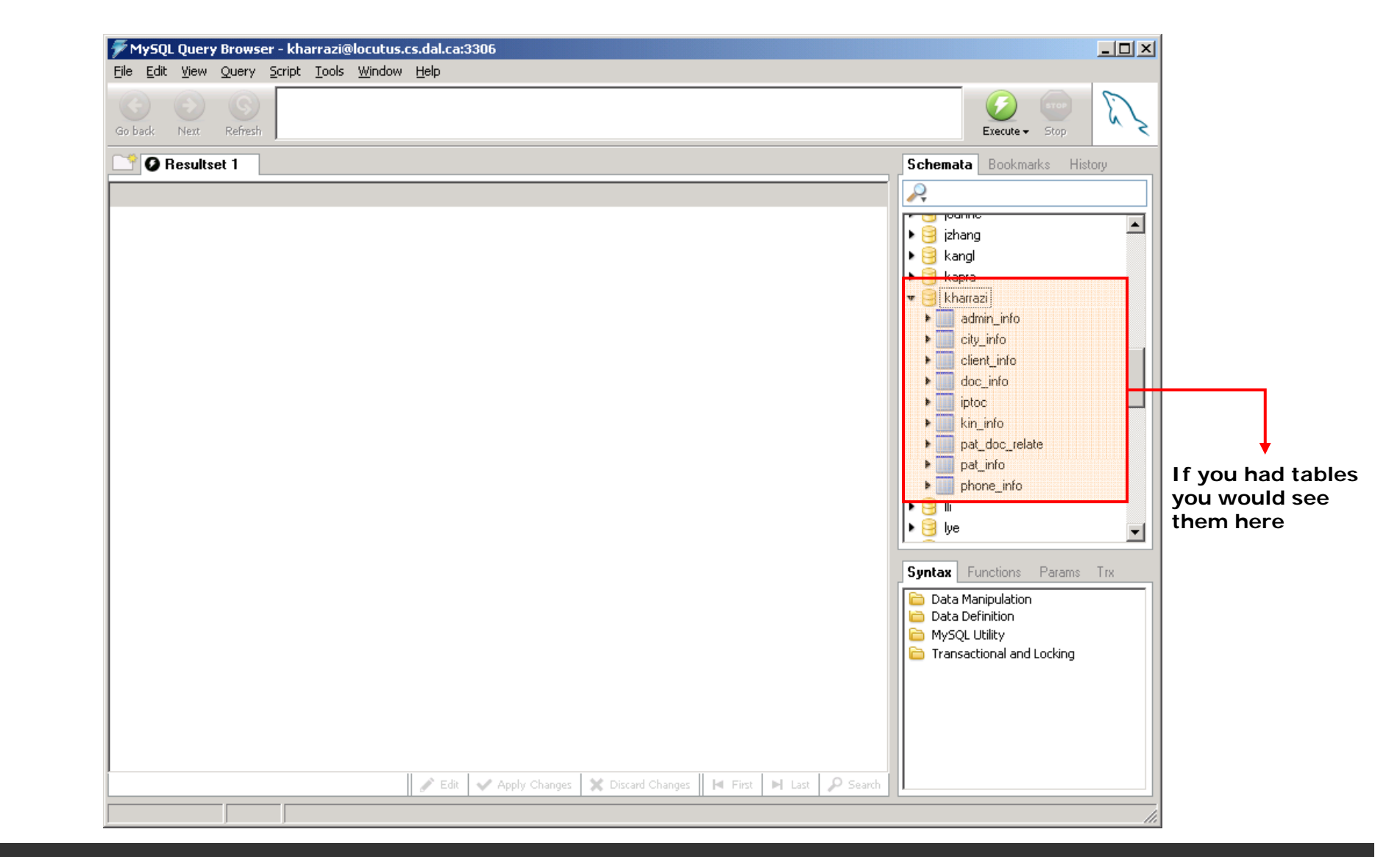

## *MySQL GUI Tools / Query Browser (cont.)* (Querying a Table)

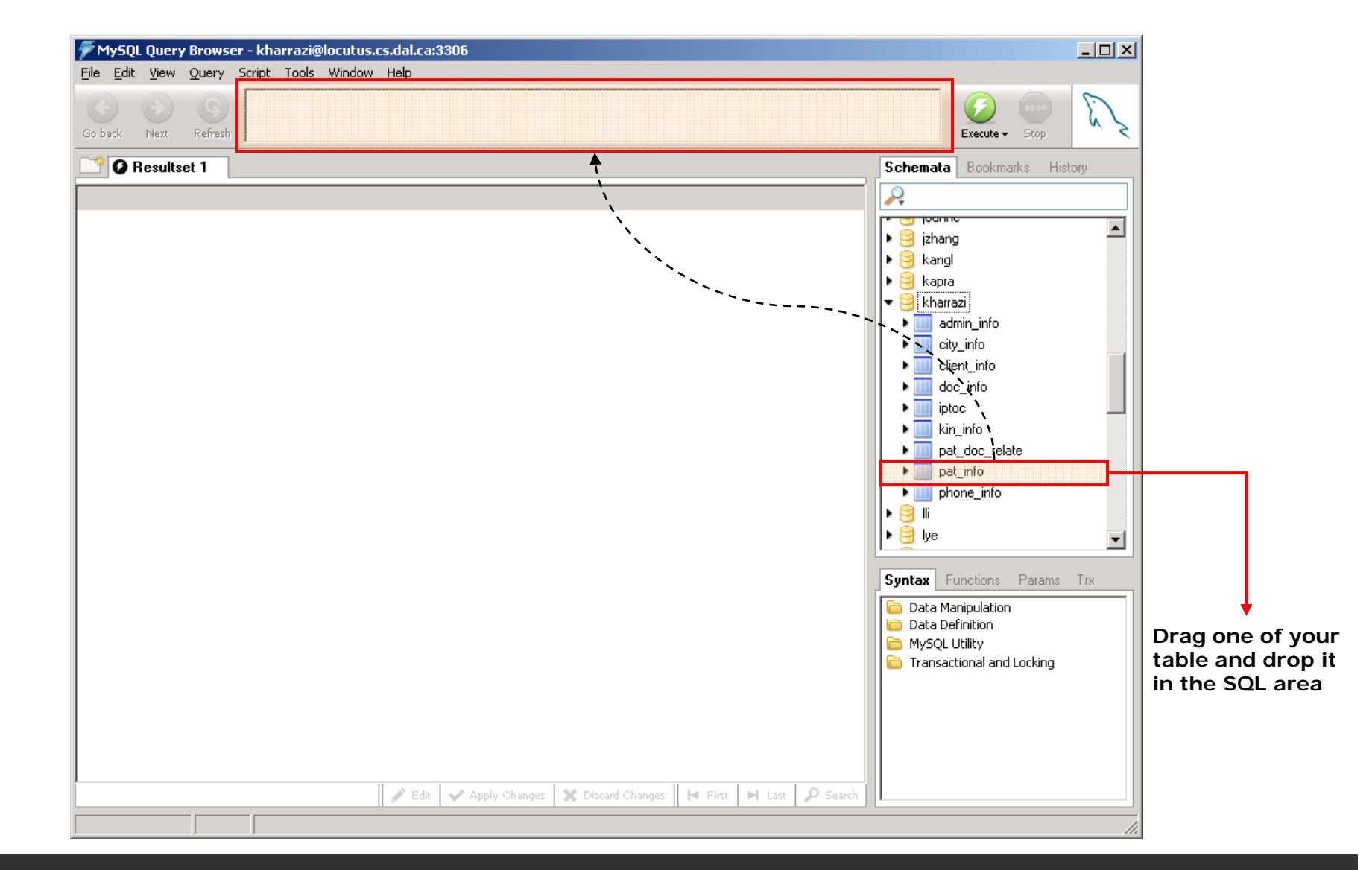

### *MySQL GUI Tools / Query Browser (cont.)* (Querying a Table)

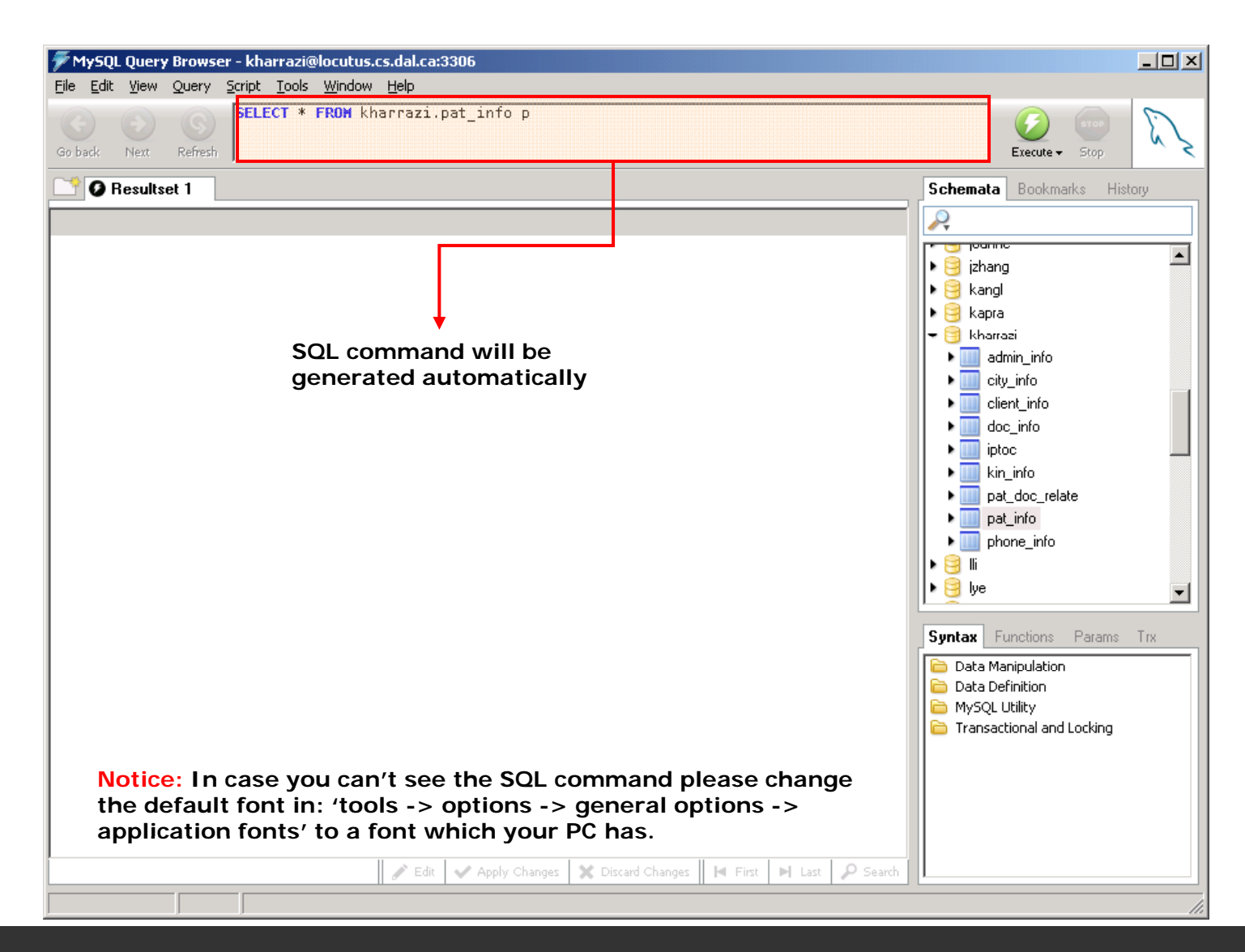
### *MySQL GUI Tools / Query Browser (cont.)* (Querying a Table)

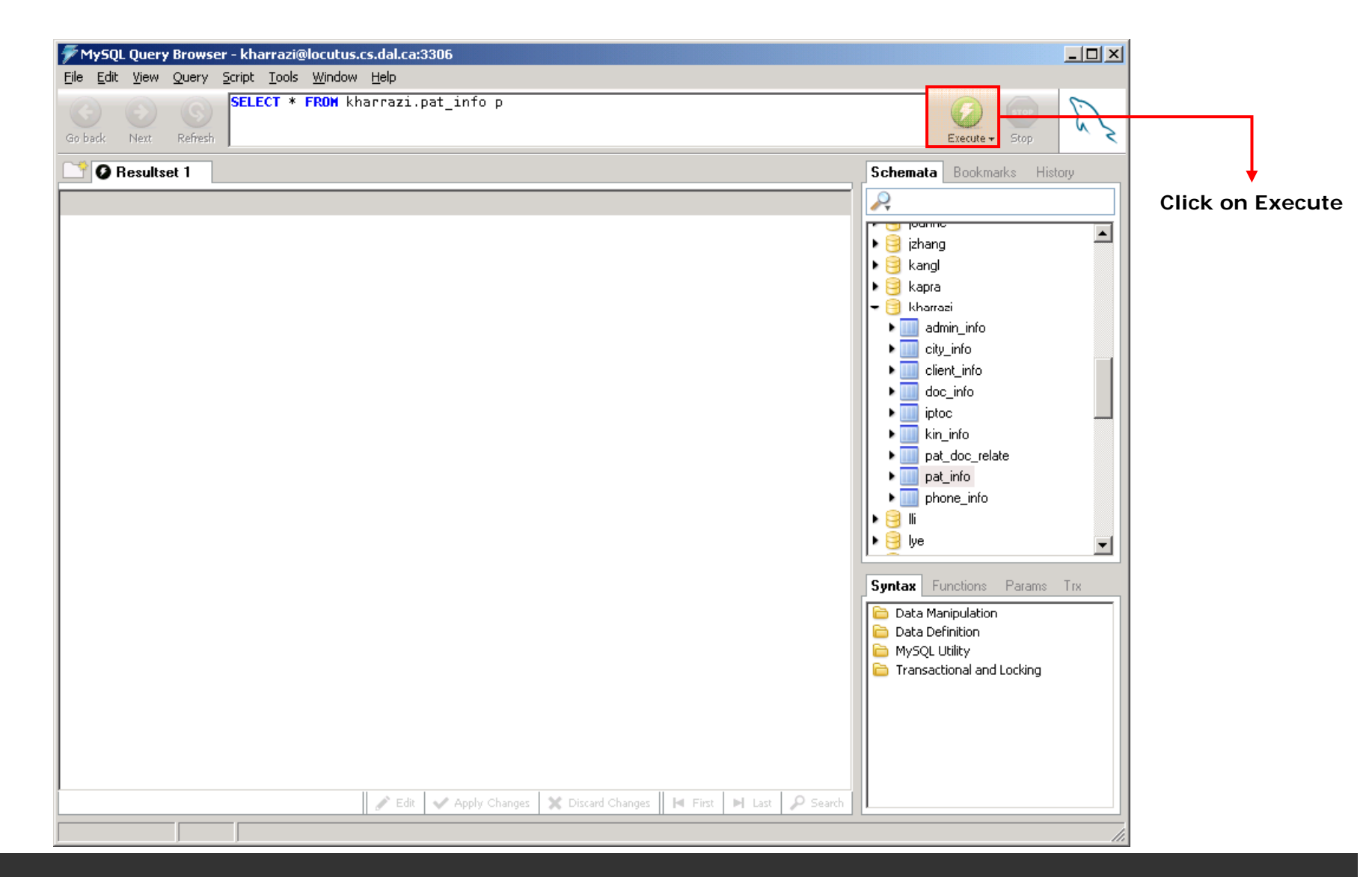

## *MySQL GUI Tools / Query Browser (cont.)* (Querying a Table)

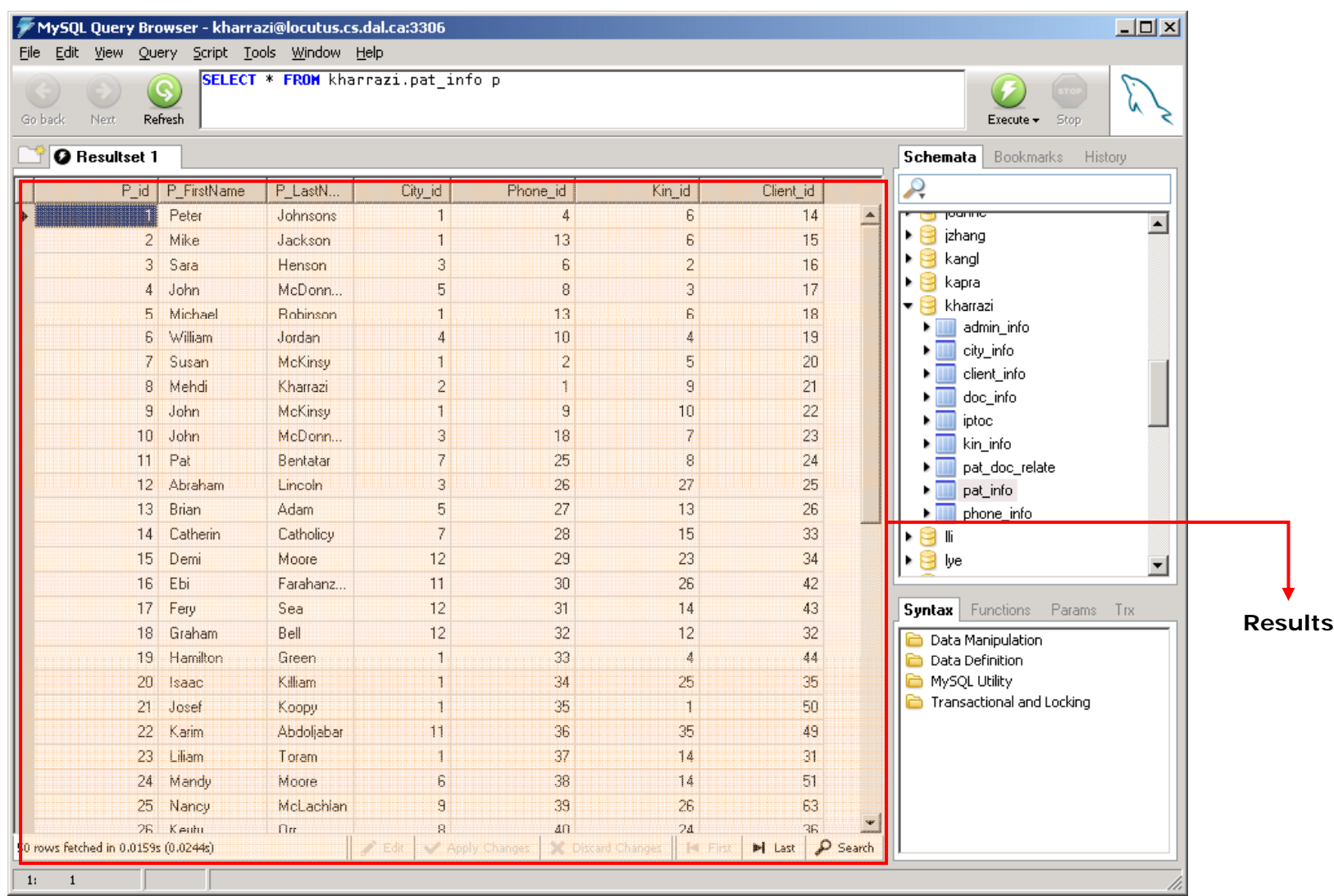

### *MySQL GUI Tools / Query Browser (cont.)* (Querying a Table)

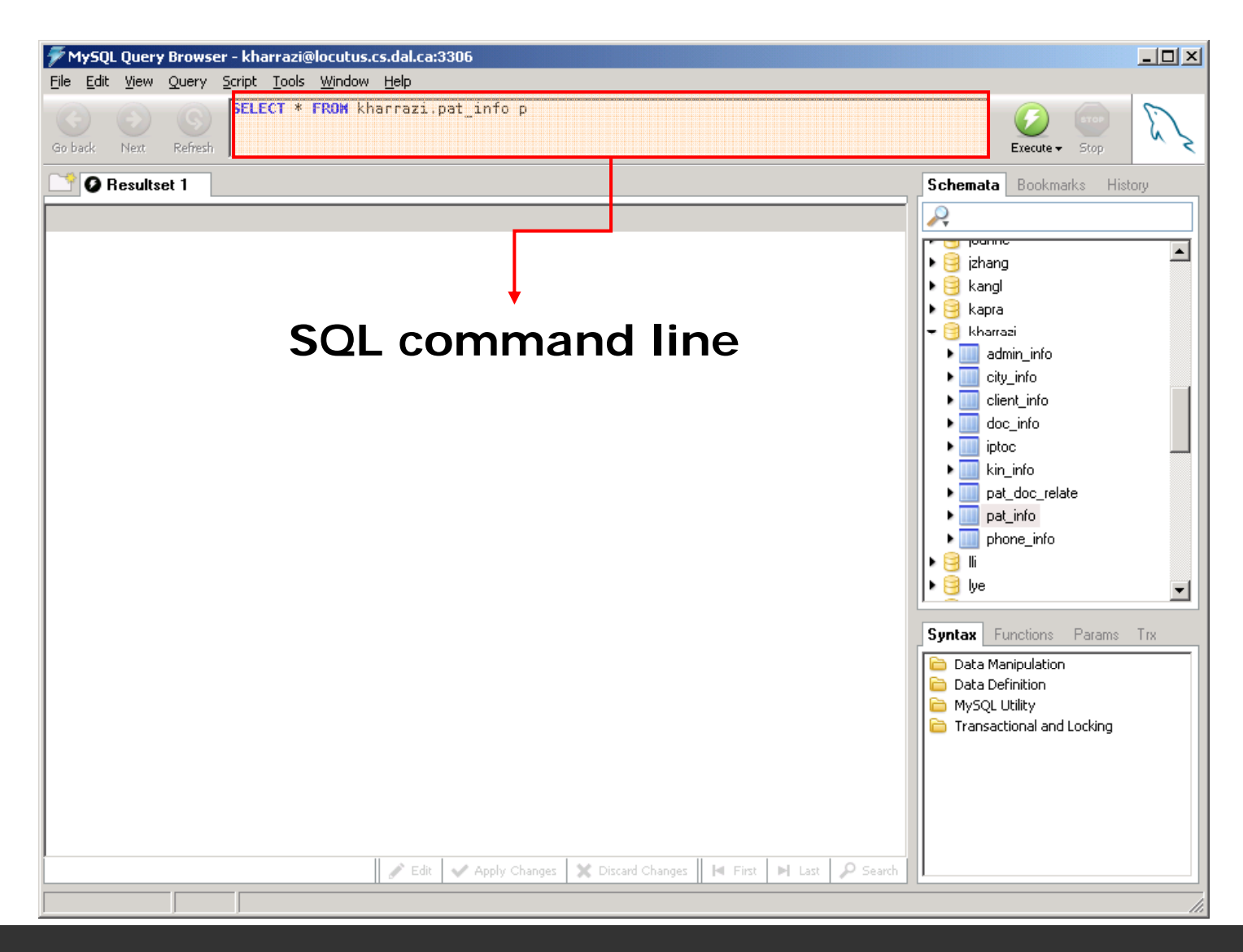

### *MySQL GUI Tools / Query Browser (cont.)*

## **Restoring a dumped database**

- $\bullet$  Before starting the SQL languages we should have tables and data to test the commands on them.
- $\bullet$  In the *Resources* folder that you downloaded at the beginning of this session a file named *sample\_data.sql* exists that contains a dumped (stored) version of a sample database created beforehand by the tutor.
- $\bullet$  In the next couple of slides we will restore the dumped version of the class database, which is now basically a file, into our databases on the faculty server.
- • Creating tables and databases, dumping a database and restoring a database from a dumped file will be discussed later in future tutorials.

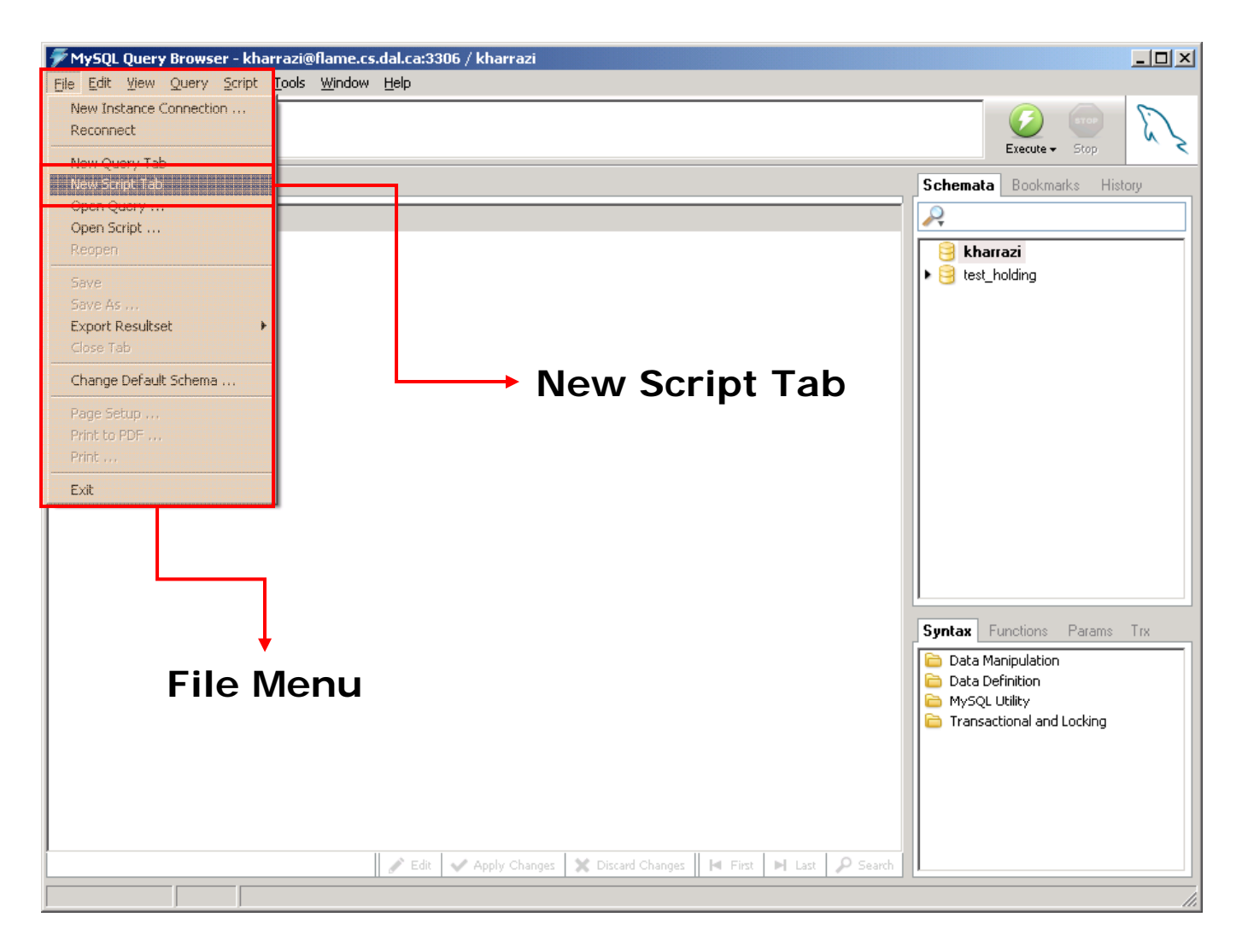

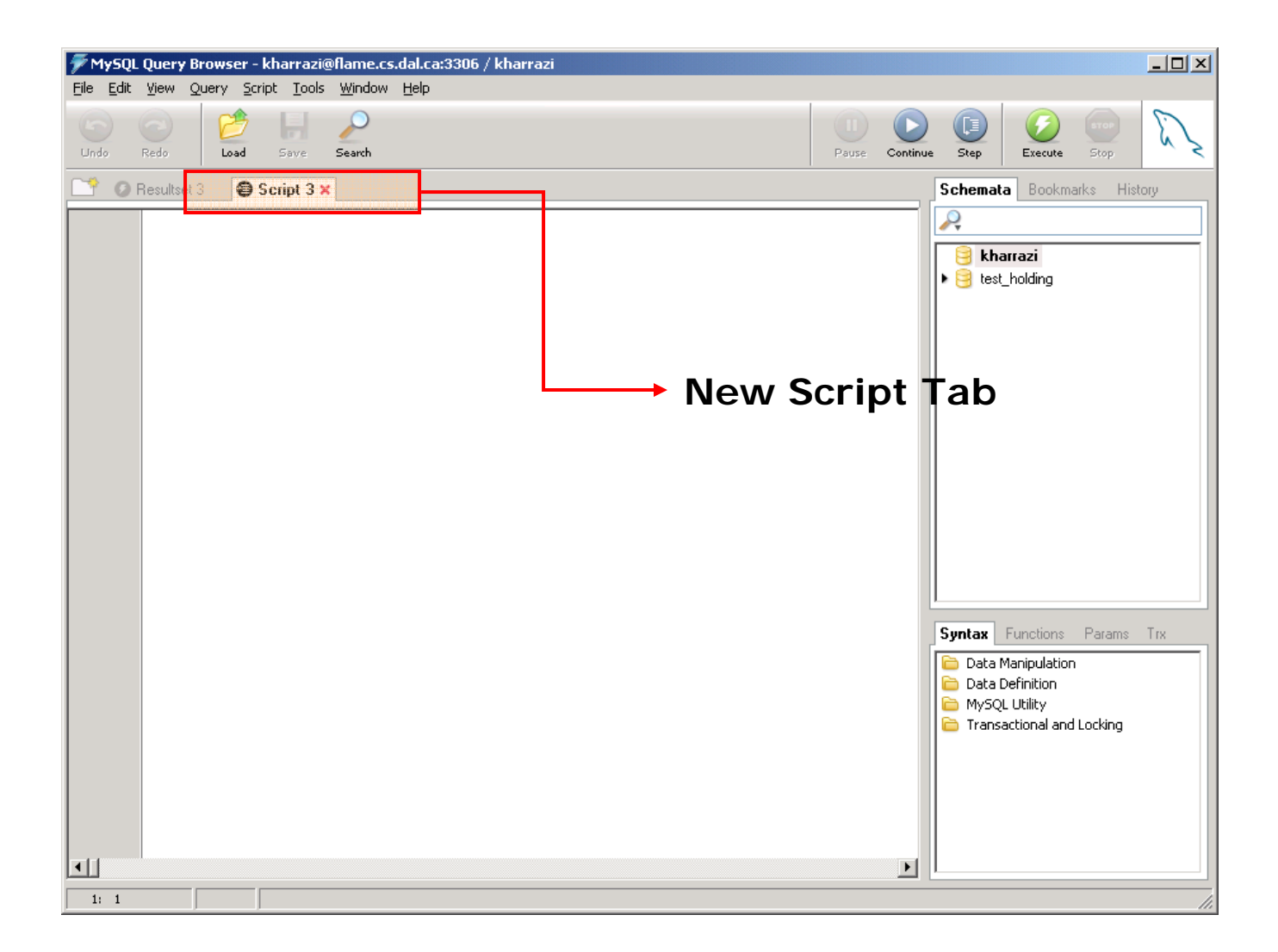

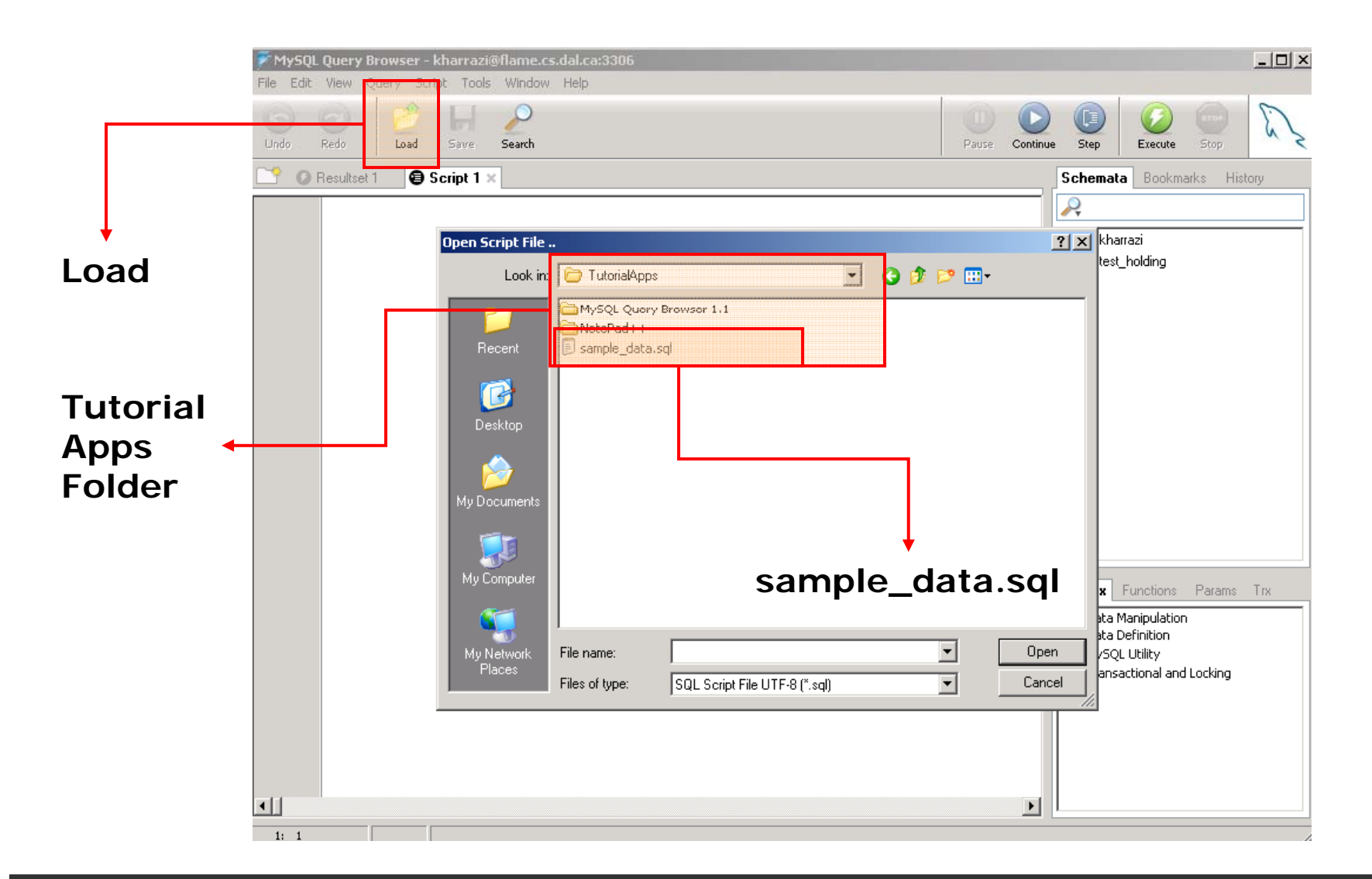

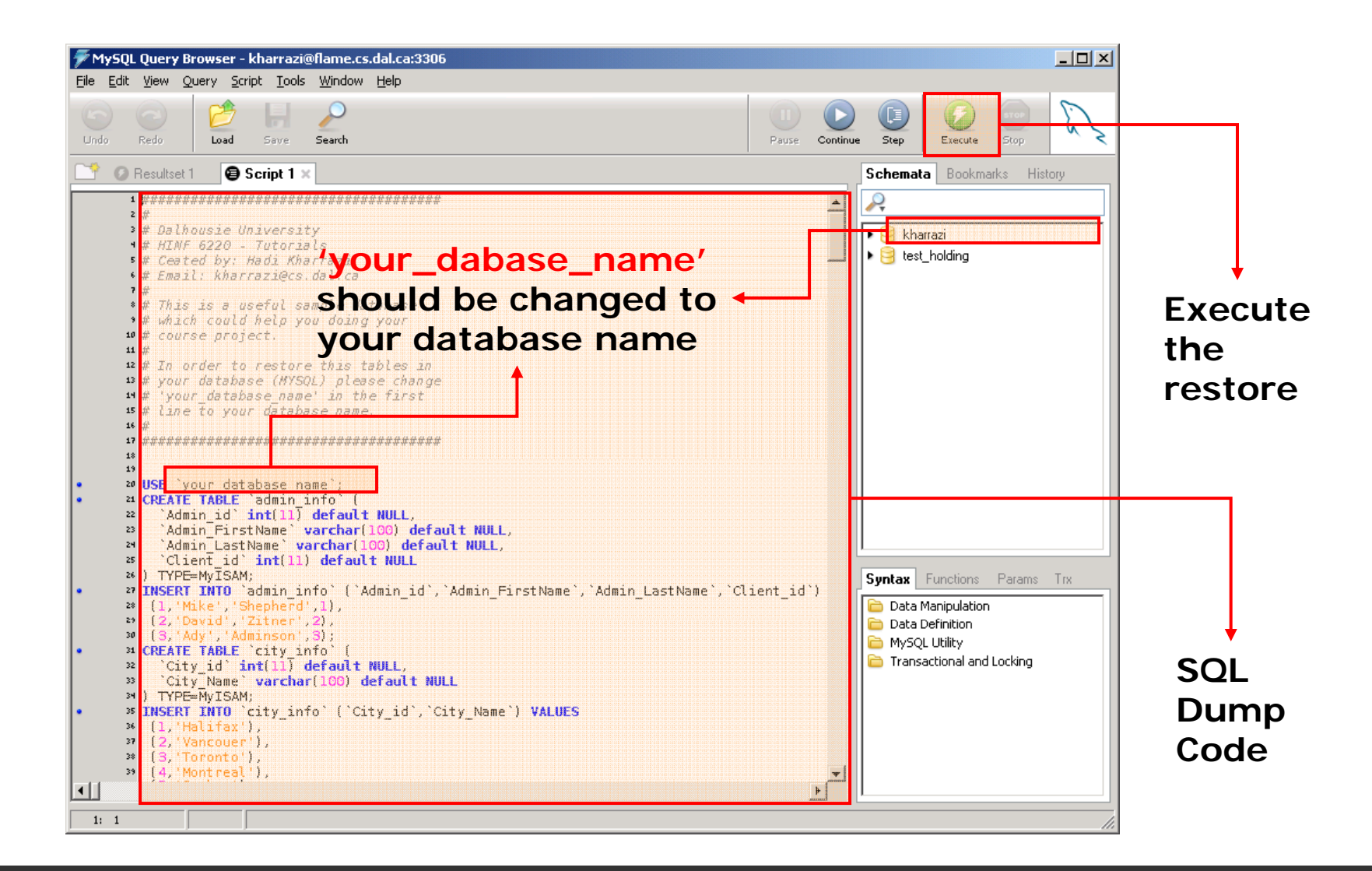

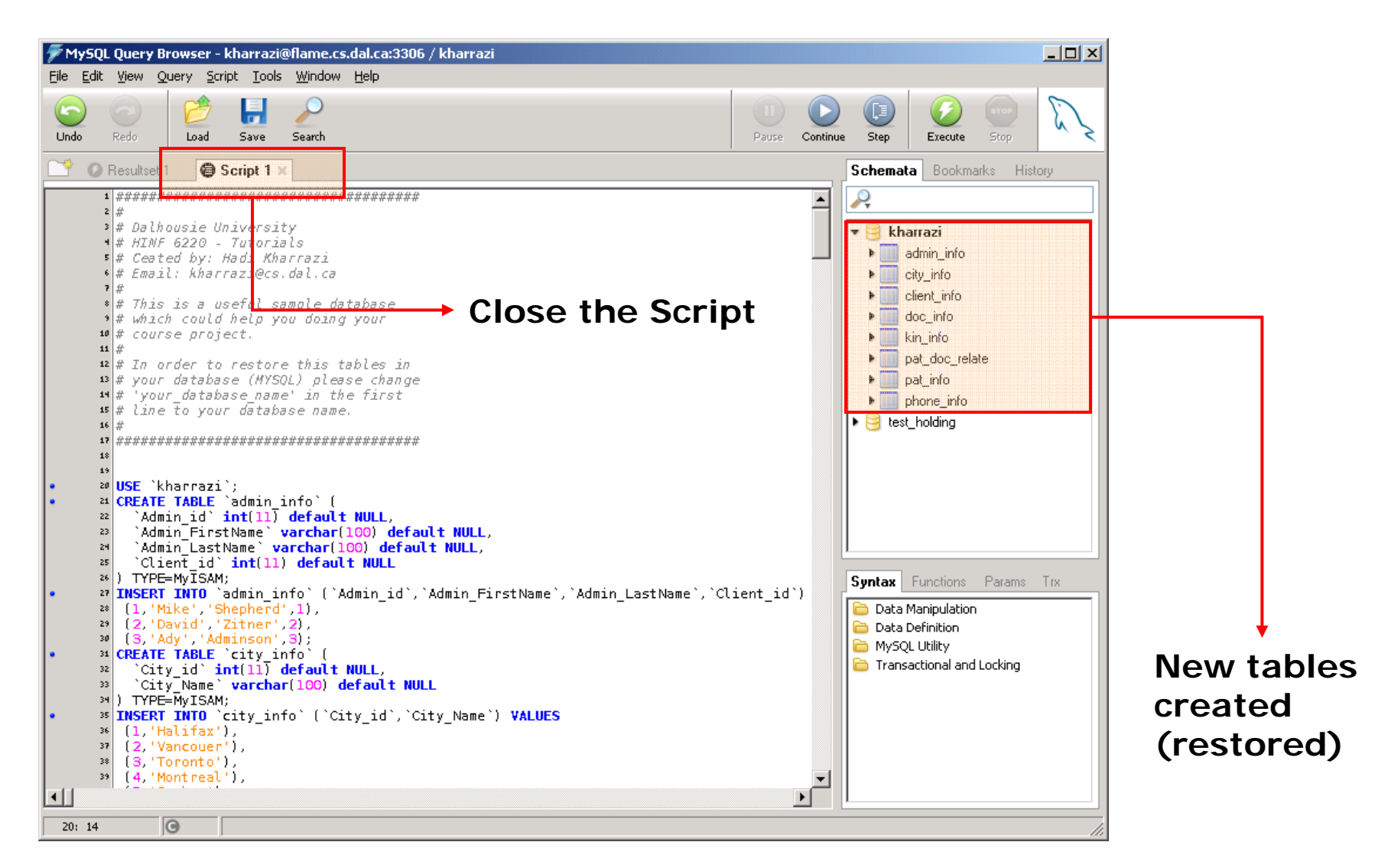

# **6. SQL Introduction**

- • SQL is a standard computer language for accessing and manipulating databases.
- •What is SOL?

SQL stands for **Structured Query Language** SQL allows you to **access** a database SQL is an **ANSI** standard computer language SQL can **execute queries** against a database SQL can **retrieve** data from a database SQL can **insert** new records in a databaseSQL can **delete** records from a database SQL can **update** records in a database SQL is **easy** to learn

### *SQ () L Introduction (cont.)*

- • SQL is an ANSI (American National Standards Institute) standard computer language for accessing and manipulating database systems.
- • SQL statements are used to retrieve and update data in a database. SQL works with database programs like **MS Access, DB2, Informix, MS SQL Server, Oracle, Sybase, etc**.
- • Unfortunately, there are many different versions of the SQL language, but to be in compliance with the ANSI standard, they must support the same **major keywords** in a similar manner (such as SELECT, UPDATE, DELETE, INSERT, WHERE, and others).

#### *SQ () L Introduction (cont.)*

- • SQL Data Manipulation Language (**DML**):
	- \* SELECT extracts data from a database table
	- \* UPDATE updates data in a database table
	- \* DELETE deletes data from a database table
	- \* INSERT INTO inserts new data into a database table
- •SQL Data Definition Language (**DDL**):

# CREATE TABLE - creates a new database table# ALTER TABLE - alters (changes) a database table # DROP TABLE - deletes a database table# CREATE INDEX - creates an index (search key) # DROP INDEX - deletes an index

### *SQ () L Introduction (cont.)*

#### *SQL in a Nutshell*

- 1.SQL Introduction
- 2. SQL: **SELECT** Statement
- 3. SQL: **WHERE** (BETWEEN/LIKE/LIMIT) Clause
- 4. SQL: **AND** & **OR**
- 5.SQL: **IN**
- 6. SQL: **ORDER BY** Clause
- 7. SQL: **INSERT INTO** Statement
- 8. SQL: **UPDATE/SET** Statement
- 9.SQL: **DELETE** Statement
- 10. SQL: *Joining and Keys (Inner Join)*
- 11. SQL: **LEFT JOIN/ON** *(Outer Join)*
- 12. SQL: **GROUP BY** & **HAVING**
- 13. SQL: **FUNCTIONS**
- 14. SQL: **CREATE** Database, Table, and Index
- 15. SQL: **DROP** Index, Table and Database
- 16. SQL: **ALTER** Table

# **7. SQL: SELECT Statement**

- • The **SELECT** statement is used to select data from a table. The tabular result is stored in a result table.
- •Syntax:

**SELECT column\_name(s) FROM table\_name**

•Examples:

**SELECT \* FROM pat\_info**

**SELECT P FirstName FROM pat info P\_FirstName FROM pat\_info**

**SELECT P\_FirstName, P\_LastName FROM pat\_info**

**SELECT DISTINCT city id FROM pat info city\_id pat\_info**

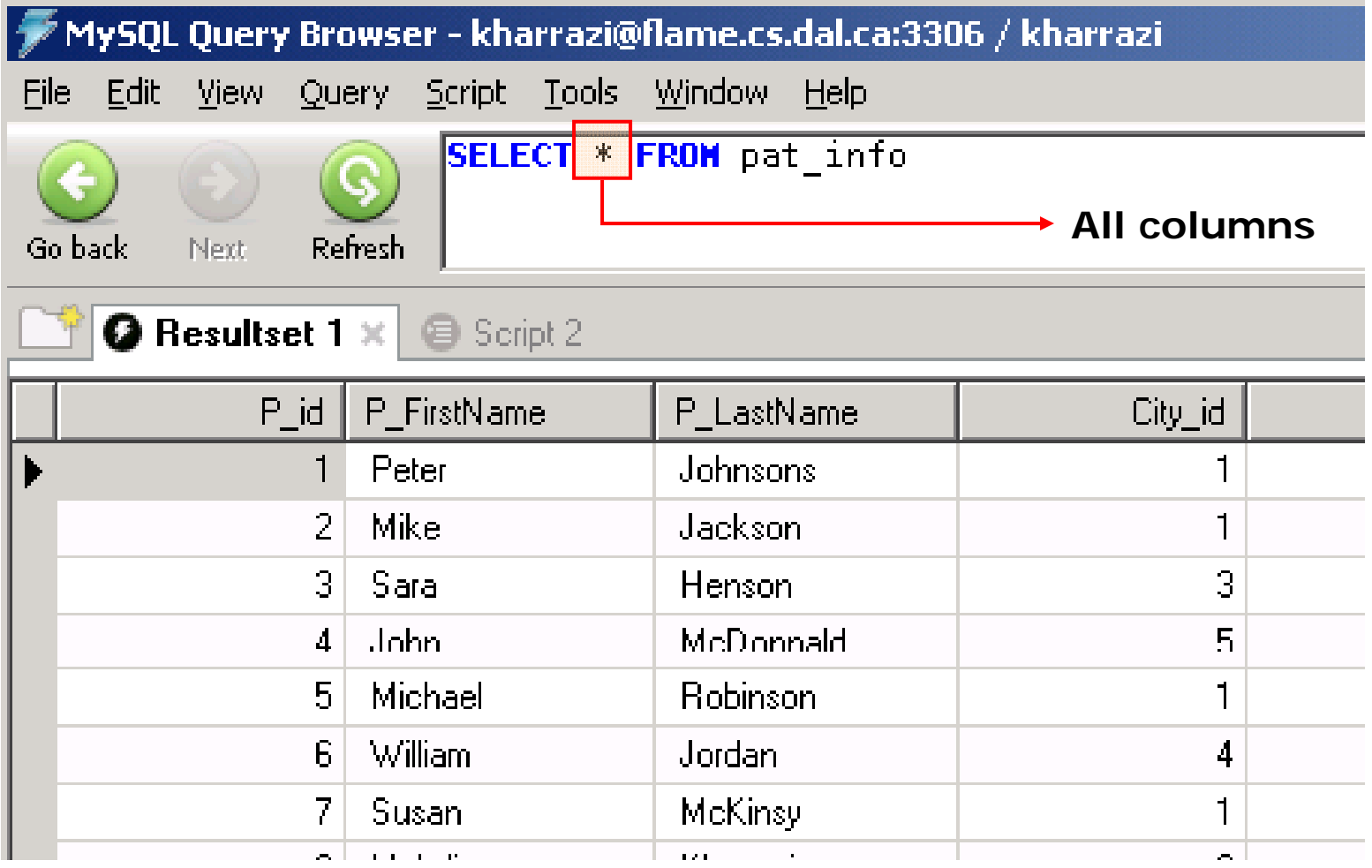

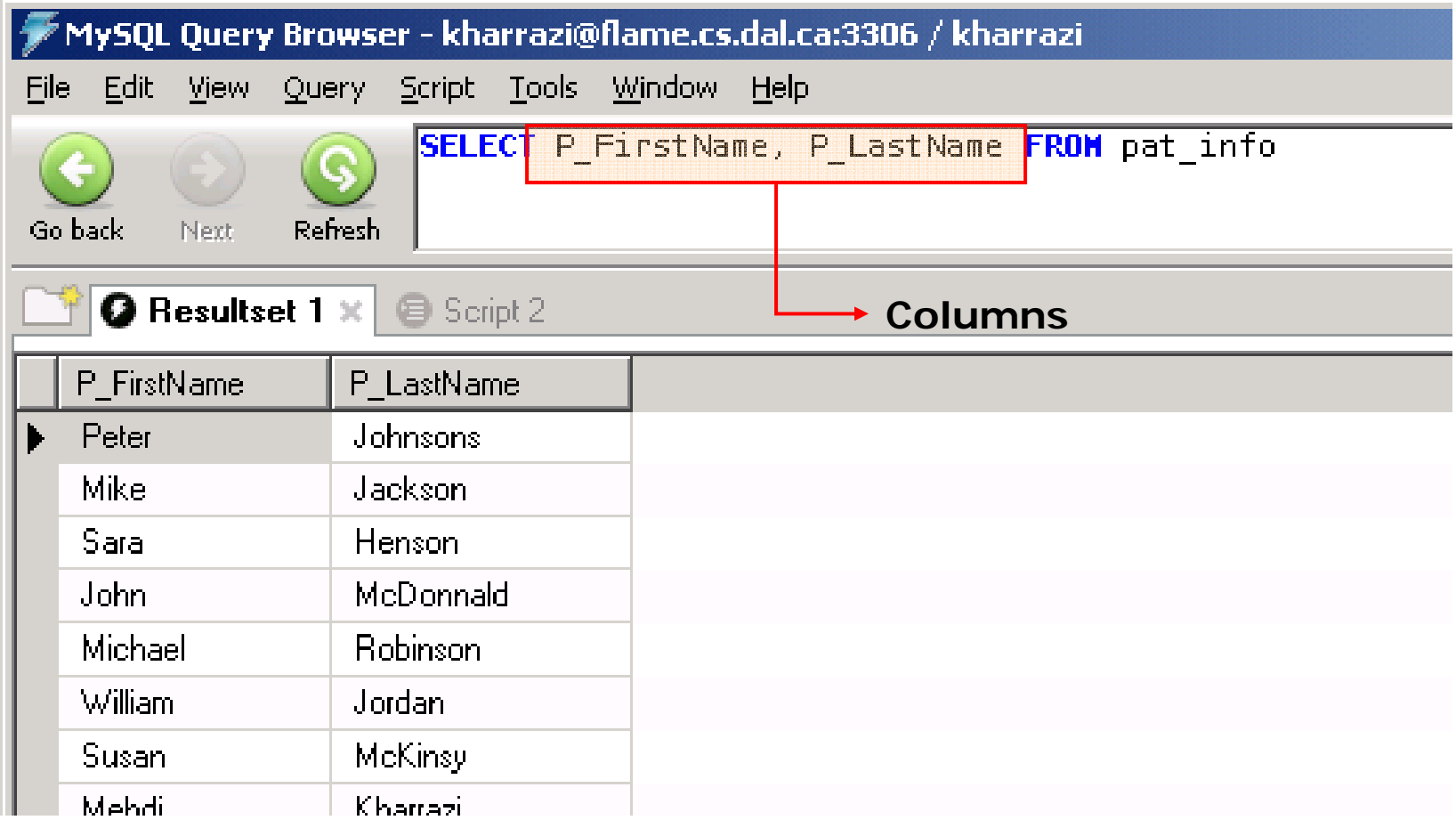

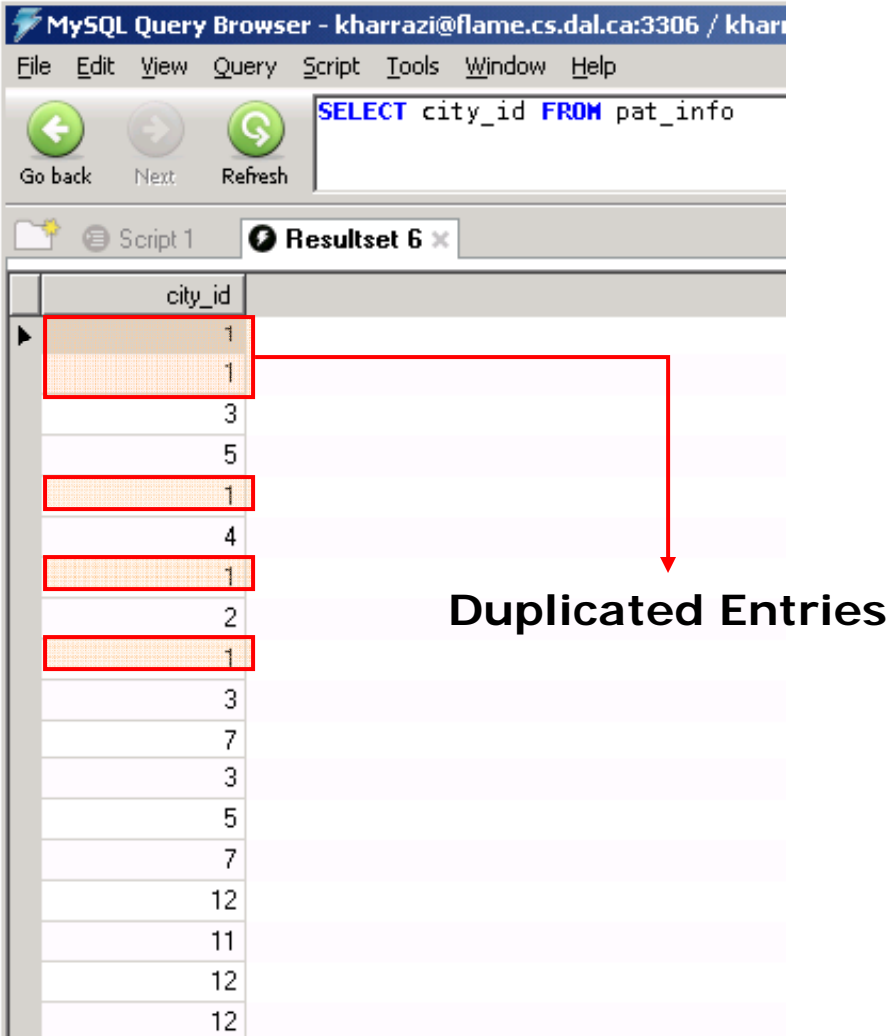

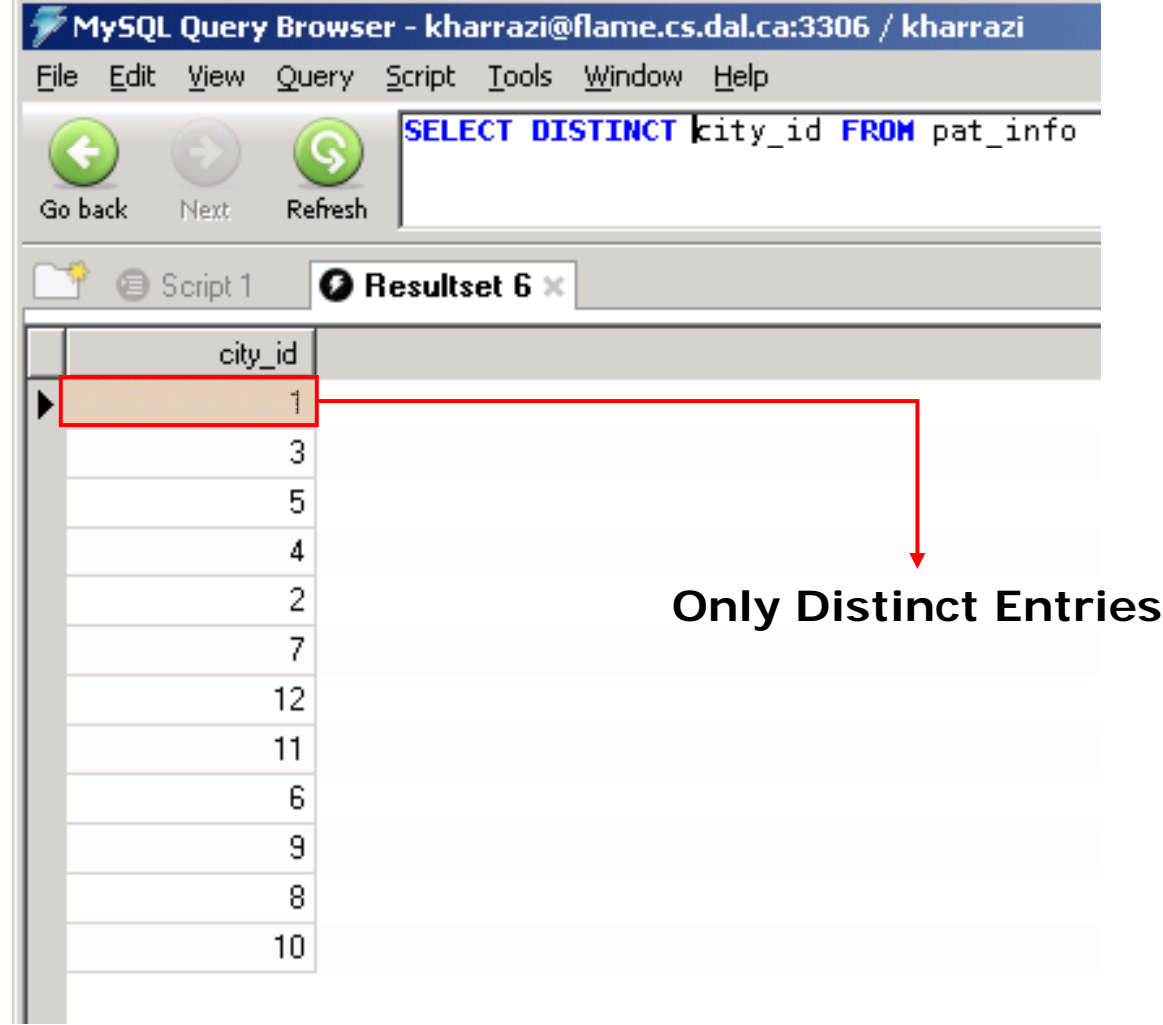

# **8. SQL: WHERE Statement**

- • To conditionally select data from a table, a **WHERE** clause can be added to the **SELECT** statement.
- •Syntax:

**SELECT column FROM table WHERE column** *operator* **value** *p*

•Examples:

**SELECT \* FROM pat info WHERE P FirstName='Mike' pat\_info P\_FirstName= Mike**

**SELECT \* FROM pat\_info WHERE P\_id<6**

**SELECT \* FROM pat info WHERE P id<6 pat\_info P\_id<6LIMIT 2**

**SELECT \* FROM pat\_info WHERE P\_id BETWEEN 6 AND 9**

**SELECT \* FROM pat\_info WHERE P\_FirstName LIKE 'h%' \_ \_**

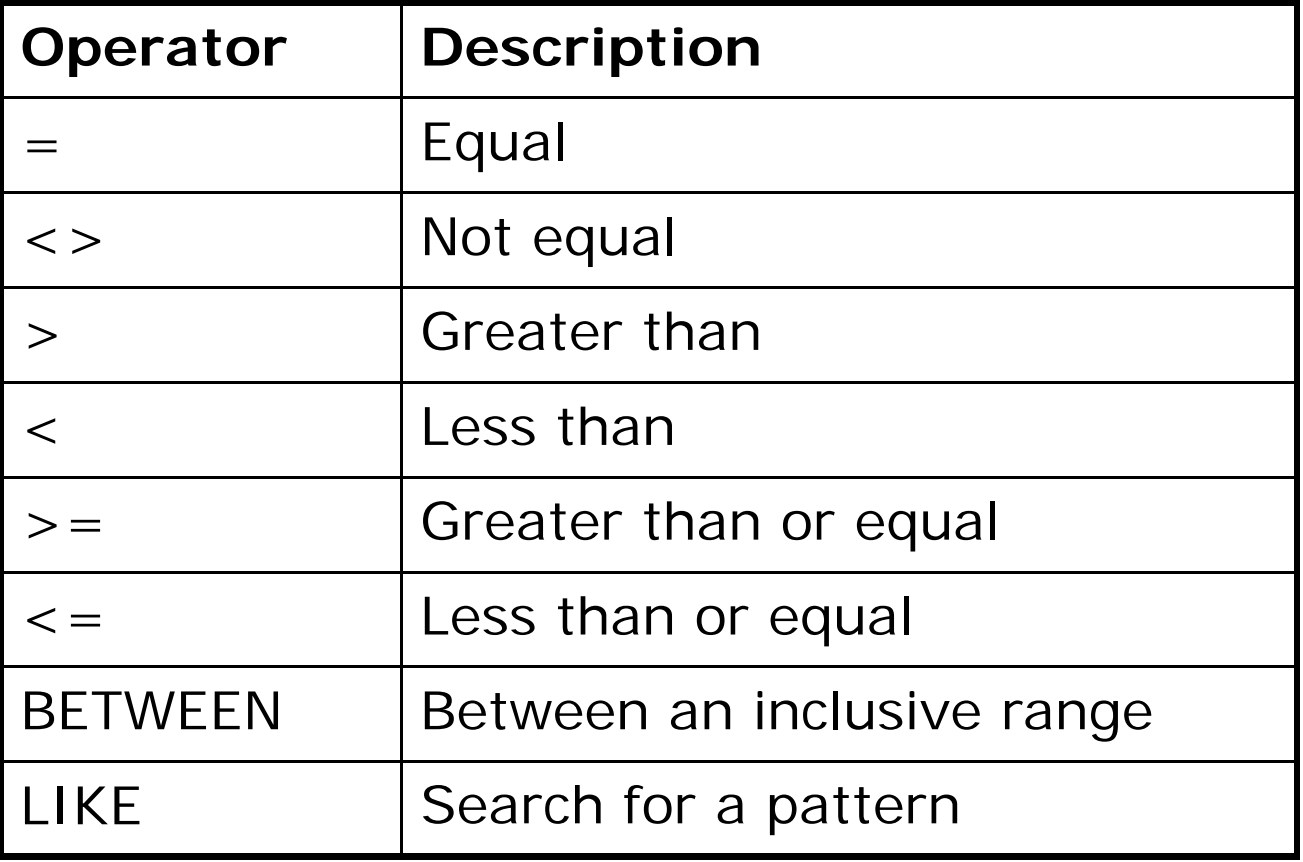

- • **NOT** clause could be combined with the WHERE statement in order to invert the selection range.
- • **"SELECT \* FROM pat info WHERE P id SELECT pat\_info P\_idBETWEEN 6 AND 9"** will select only those P\_id data that vary between 6 and 9 but "**SELECT \* FROM pat\_info WHERE P id \_** *NOT* **BETWEEN <sup>6</sup> AND 9"** will select any P\_id except those P\_id data that vary between 6 and 9.
- • Queries with boolean expressions can get very sophisticated (beyond the scope of the course).

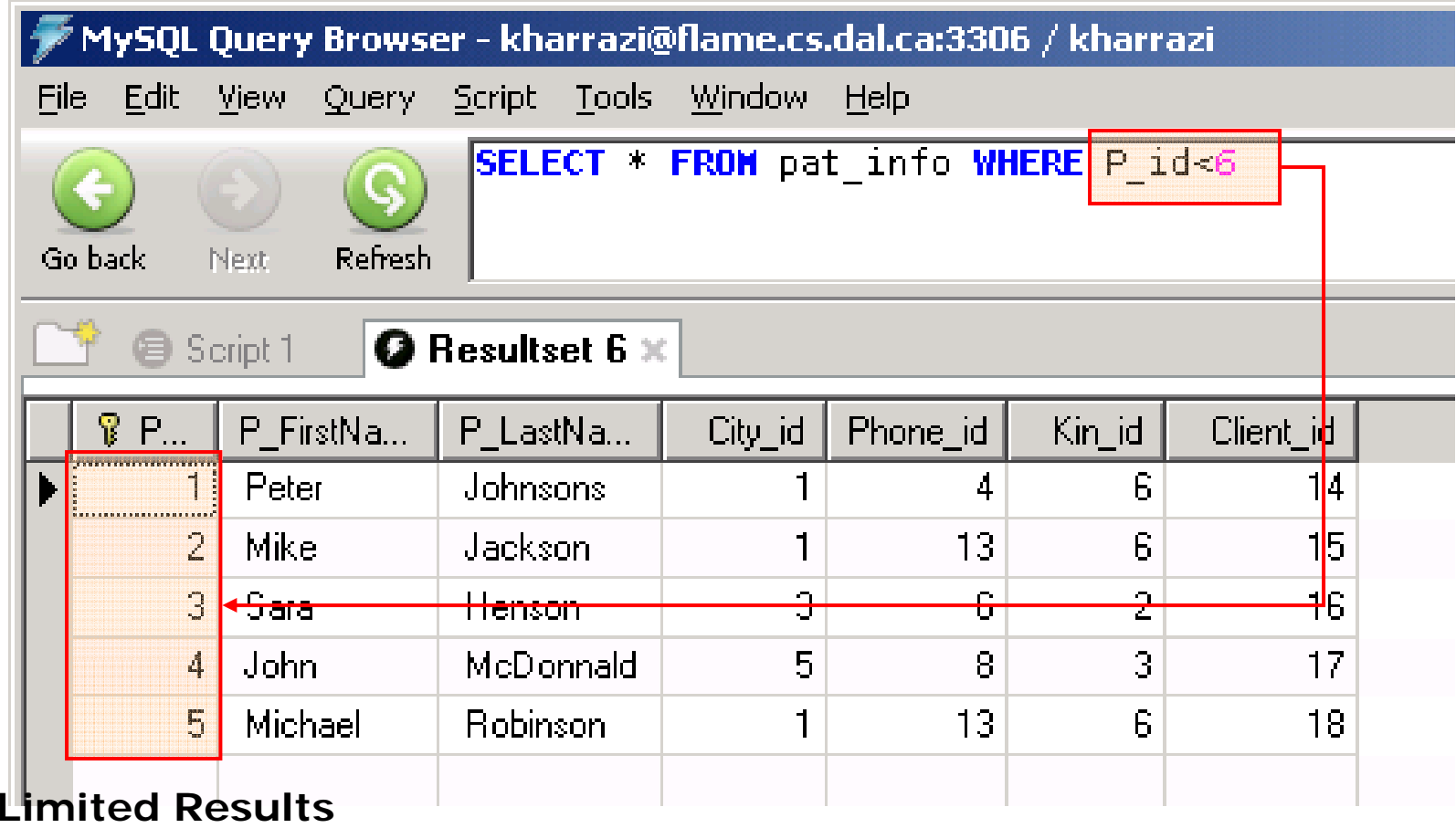

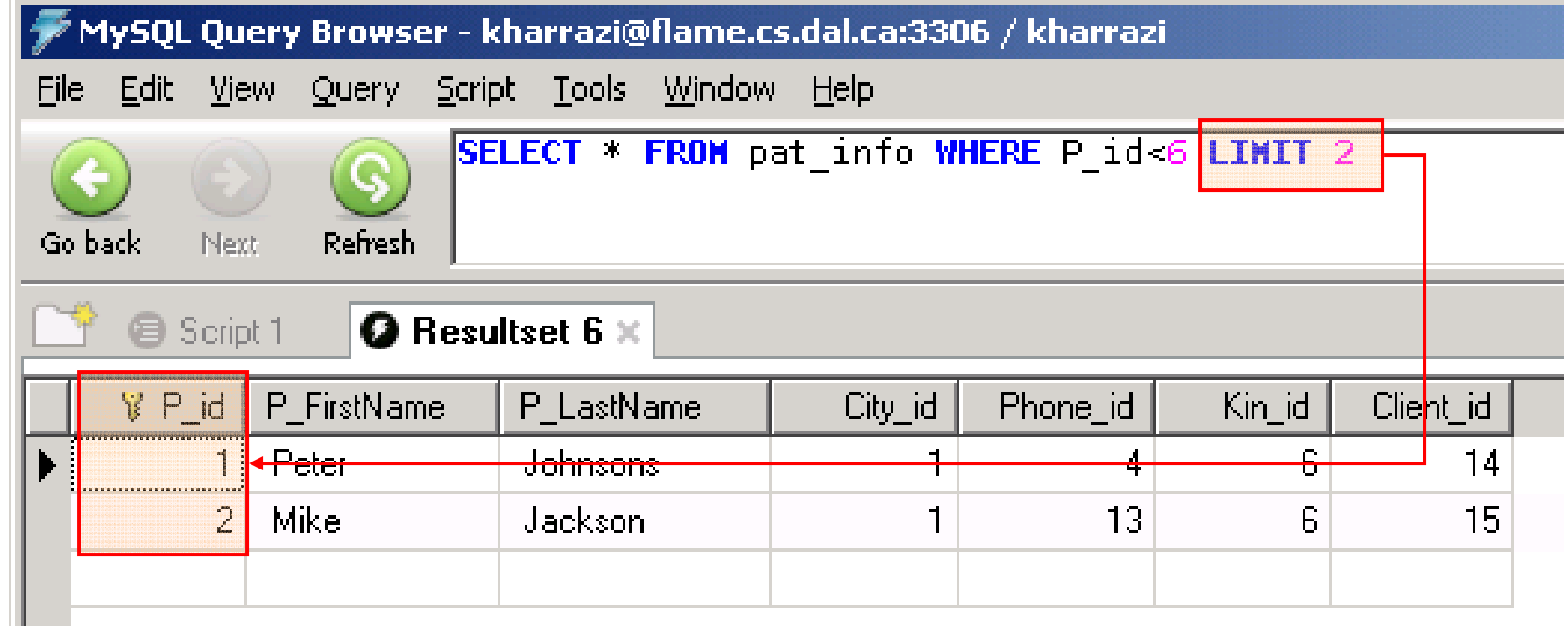

**Only the first 2 results is fetched**

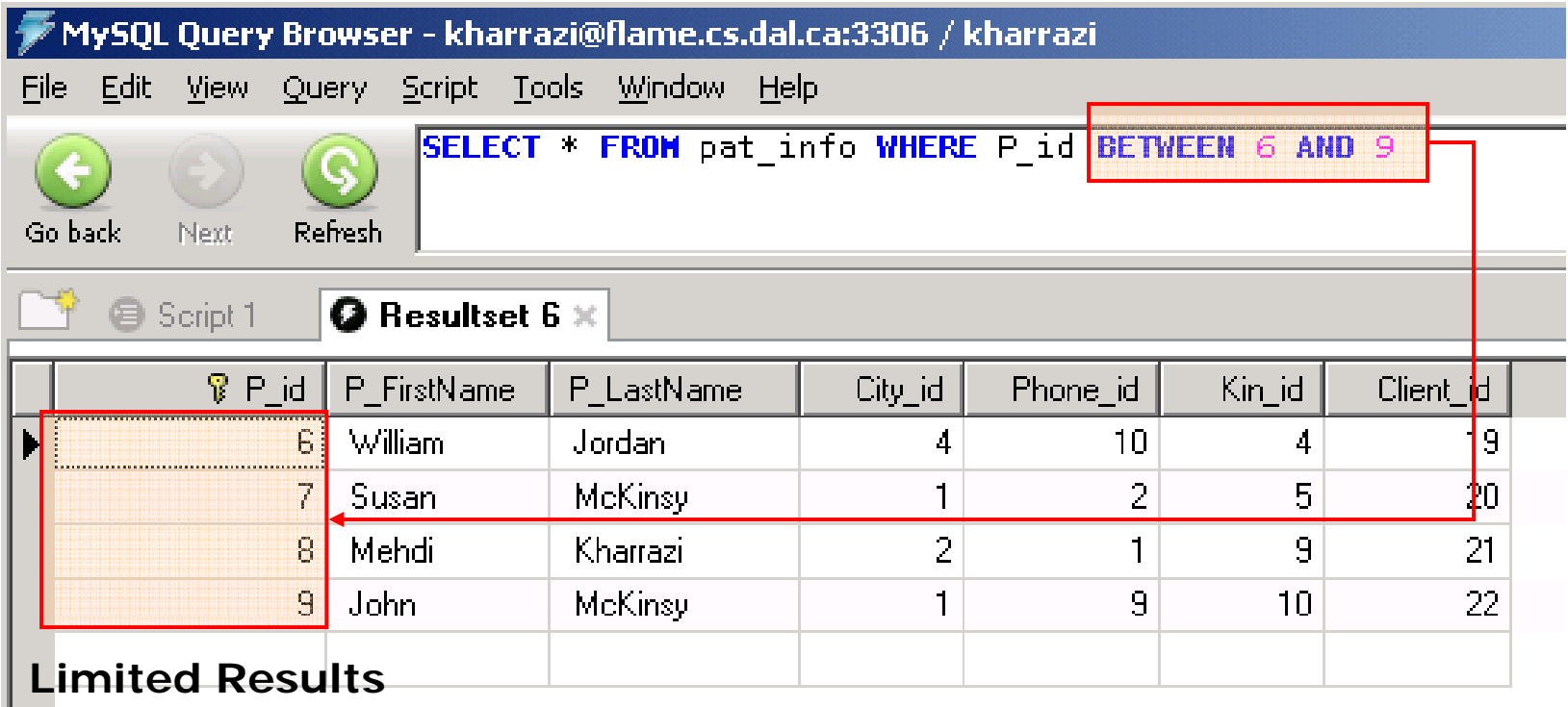

I

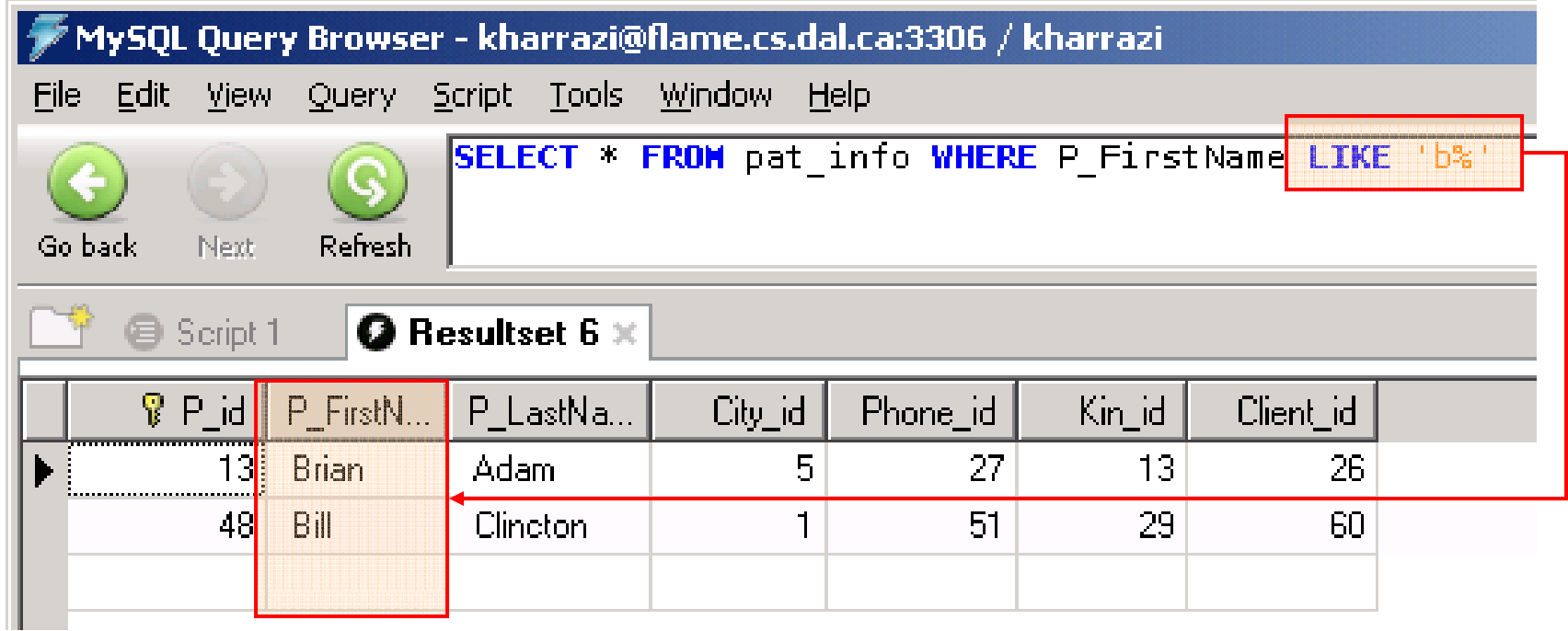

**All start with 'B'**

- {'Bob'; 'Bill'; 'Brian'; 'Barnaby'; 'Barclay'; 'Barb'; 'Gabriel'; 'Jacob'}
- $\circ$  LIKE 'b'  $\rightarrow$  null
- o LIKE 'b%' → { 'Bob'; 'Bill'; 'Brian'; 'Barnaby'; 'Barclay'; 'Barb'}
- o LIKE '%b' → { 'Bob'; 'Barb'; 'Jacob'}
- o LIKE '%b%' →

{'Bob'; 'Bill'; 'Brian'; 'Barnaby'; 'Barclay'; 'Barb'; 'Gabriel'; 'Jacob'}

- o LIKE 'b%b' → { 'Bob'; 'Barb'}
- o LIKE '%b%b%' → { 'Bob'; 'Barnaby'; 'Barb'}
- o LIKE '%bb%' → null

# **9. SQL: AND & OR Clause**

- • AND & OR join two or more conditions in a WHERE clause. The AND operator displays a row if ALL conditions listed are true. The OR operator displays a row if ANY of the conditions listed are true.
- •Syntax:

**SELECT column FROM table WHERE column** *operator* **value AND column** *operator* **value OR column** *operator* **value**

•Examples:

> **SELECT \* FROM pat\_info WHERE P\_id>6 AND City\_id=4 SELECT \* FROM pat\_info WHERE City\_id=3 OR City\_id=4**

### *SQL: AND & OR ( ) cont.*

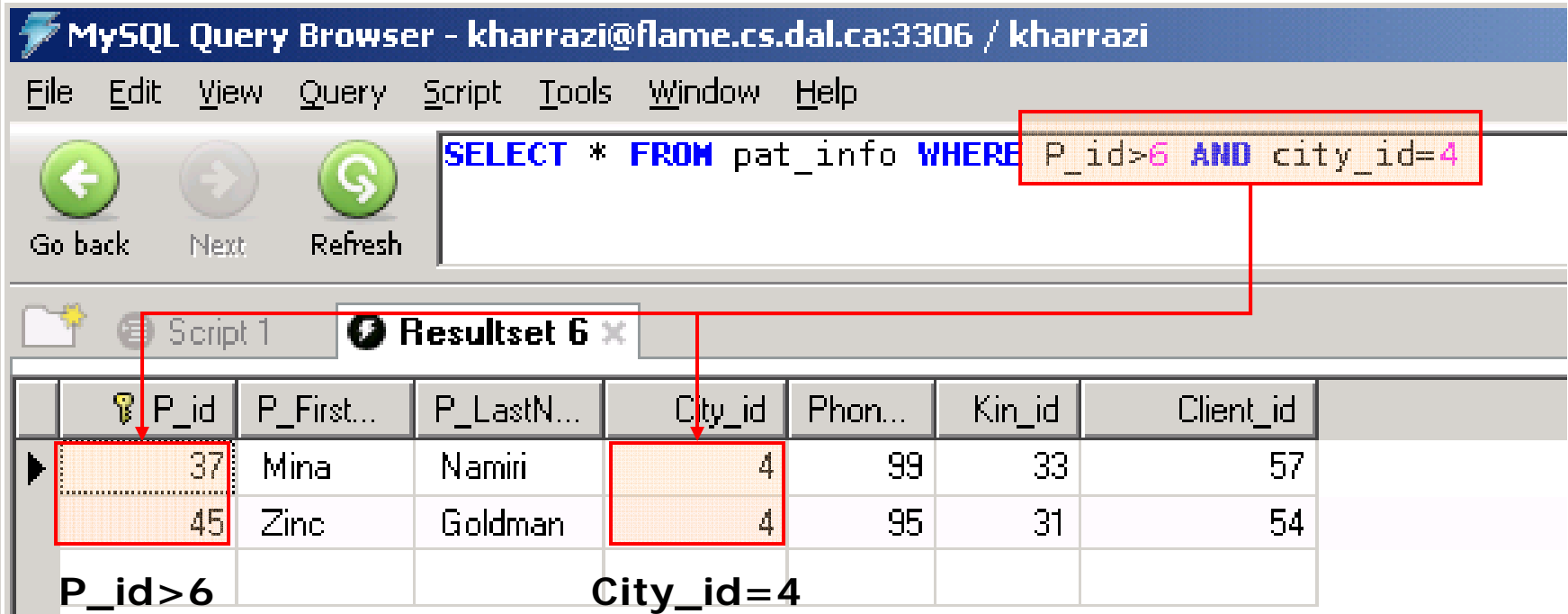

### *SQL: AND & OR ( ) cont.*

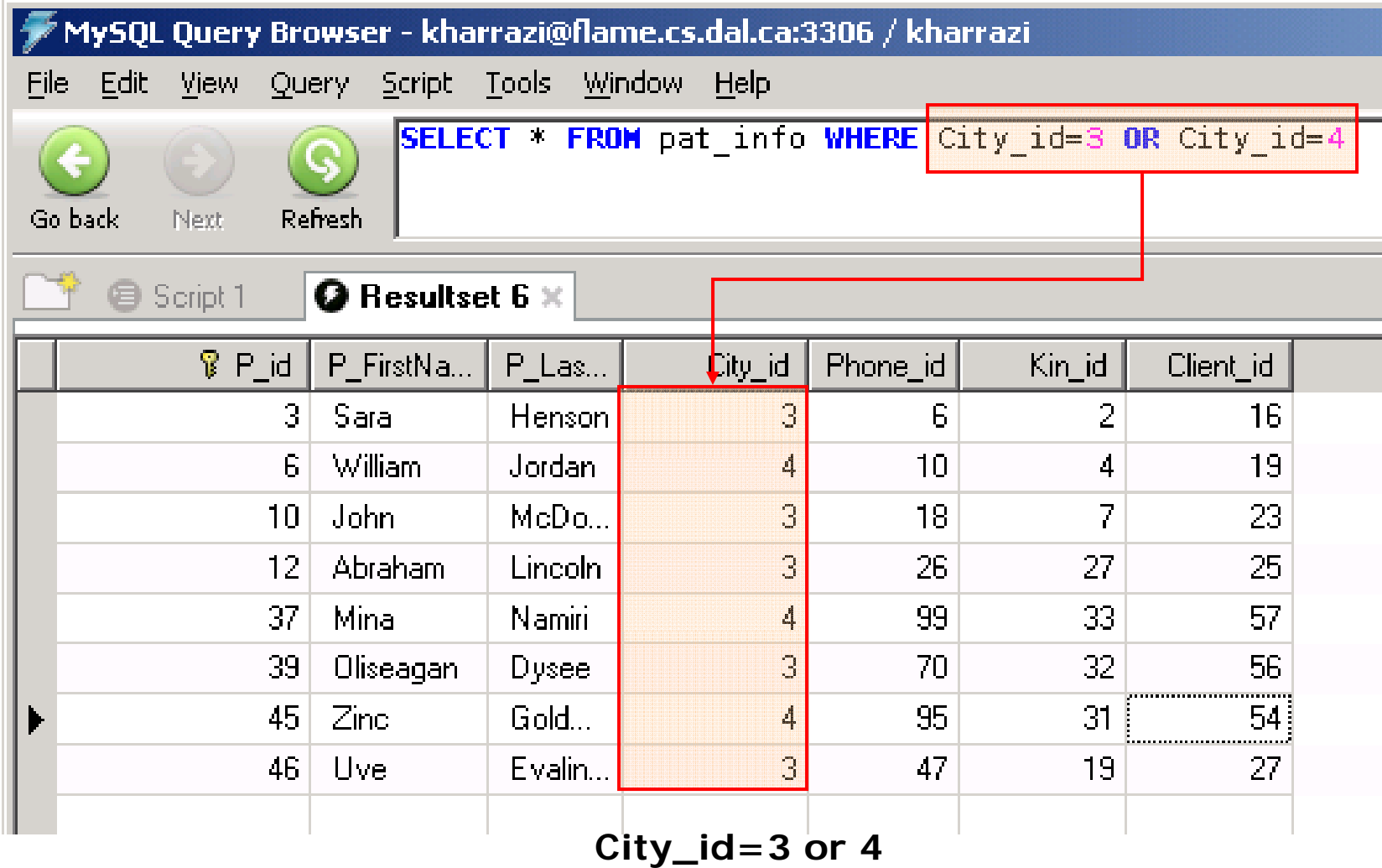

# **10. SQL: IN Clause**

- • The IN operator may be used if you know the exact value you want to return for at least one of the columns.
- •Syntax:

**SELECT column FROM table WHERE column IN** *(value1, value2,… )*

•Examples:

> **SELECT \* FROM pat\_info WHERE P\_FirstName IN ('Sara', 'Uve', 'John')**

### *SQL: IN ( ) cont.*

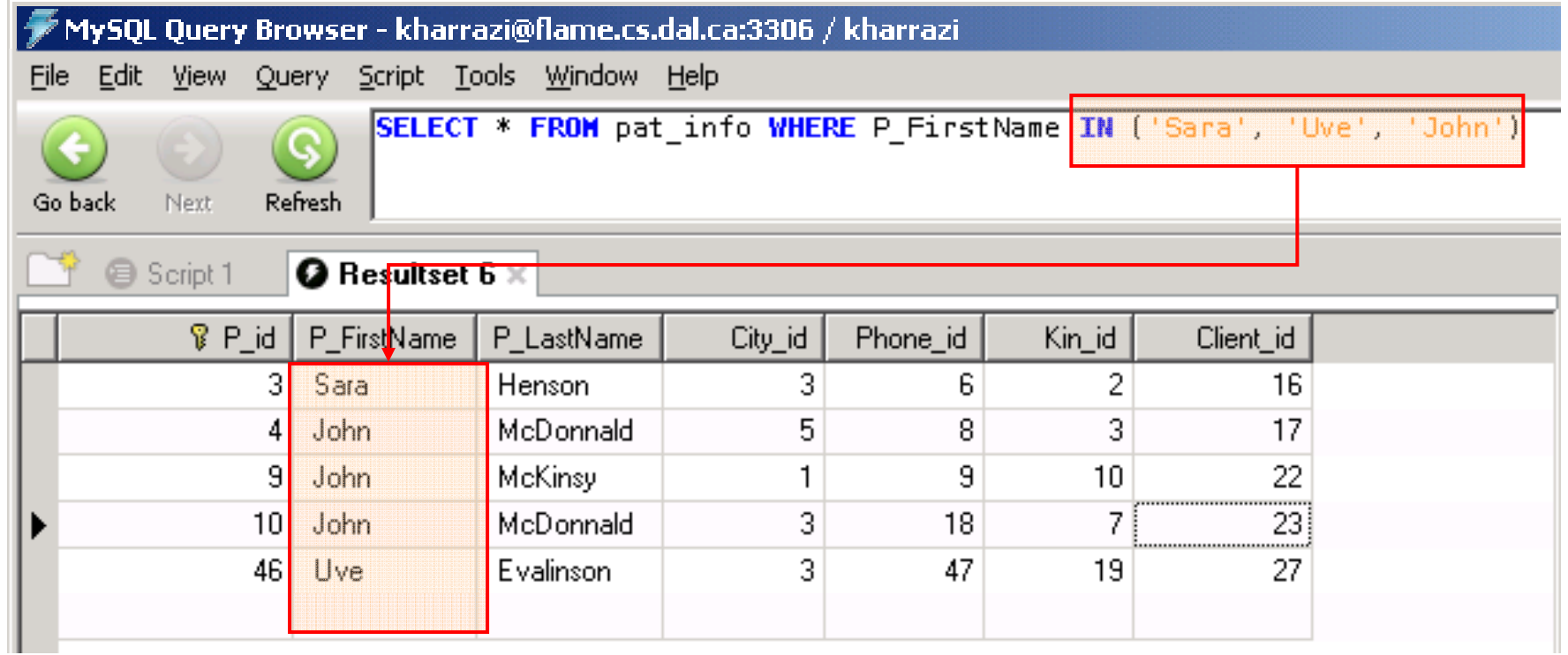

**P\_FirstName is either: 'Sara', 'Uve' or 'John'**

# **11. SQL: ORDER BY Clause**

- $\bullet$ The ORDER BY clause is used to sort the rows.
- $\bullet$ Syntax:

**SELECT column FROM table ORDERED BY column DESC/ASC**

 $\bullet$ Examples:

> **SELECT \* FROM pat\_info ORDER BY P\_FirstName SELECT \* FROM pat\_info ORDER BY P\_FirstName DESC**

#### *SQL: ORDER BY ( ) cont.*

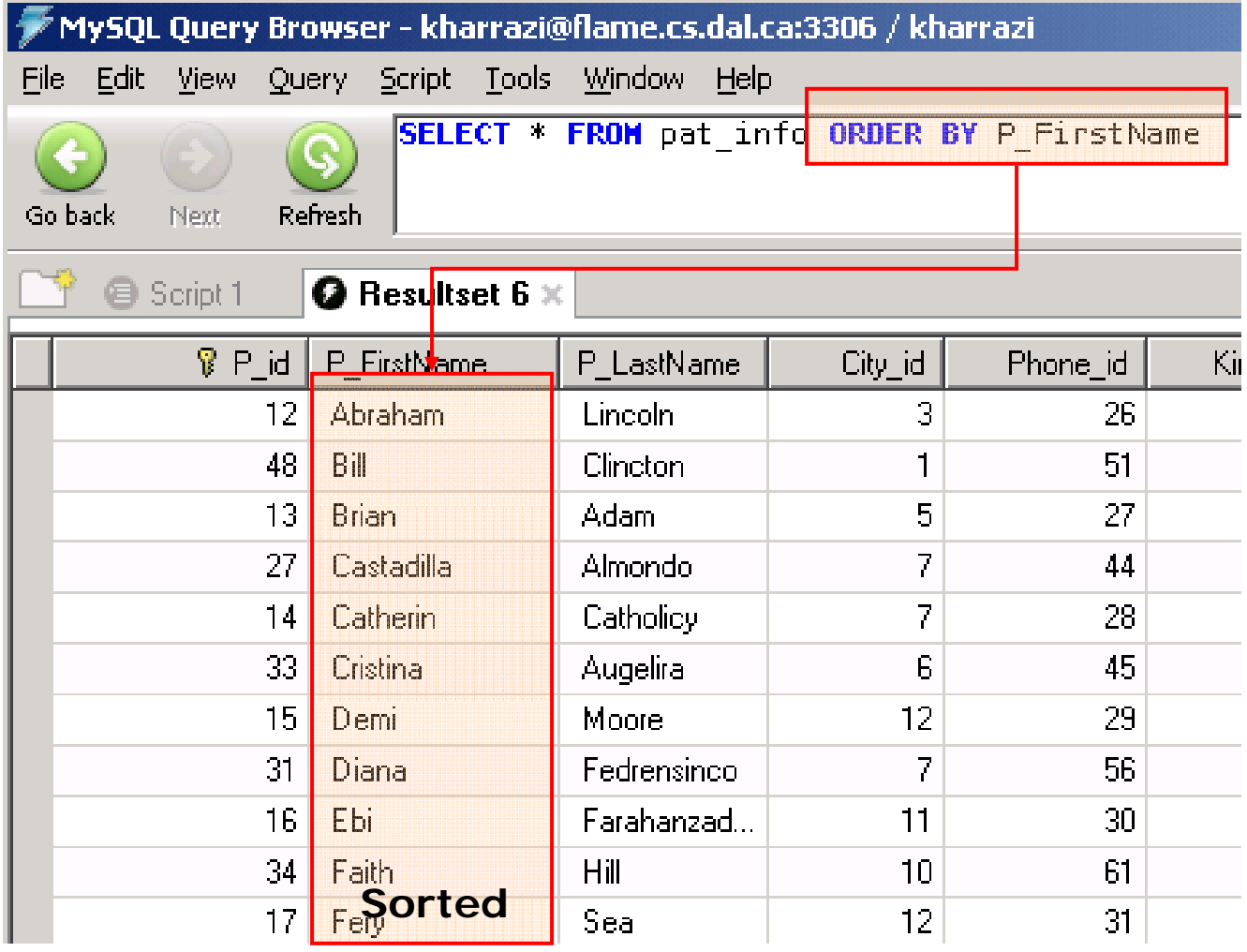

#### *SQL: ORDER BY ( ) cont.*

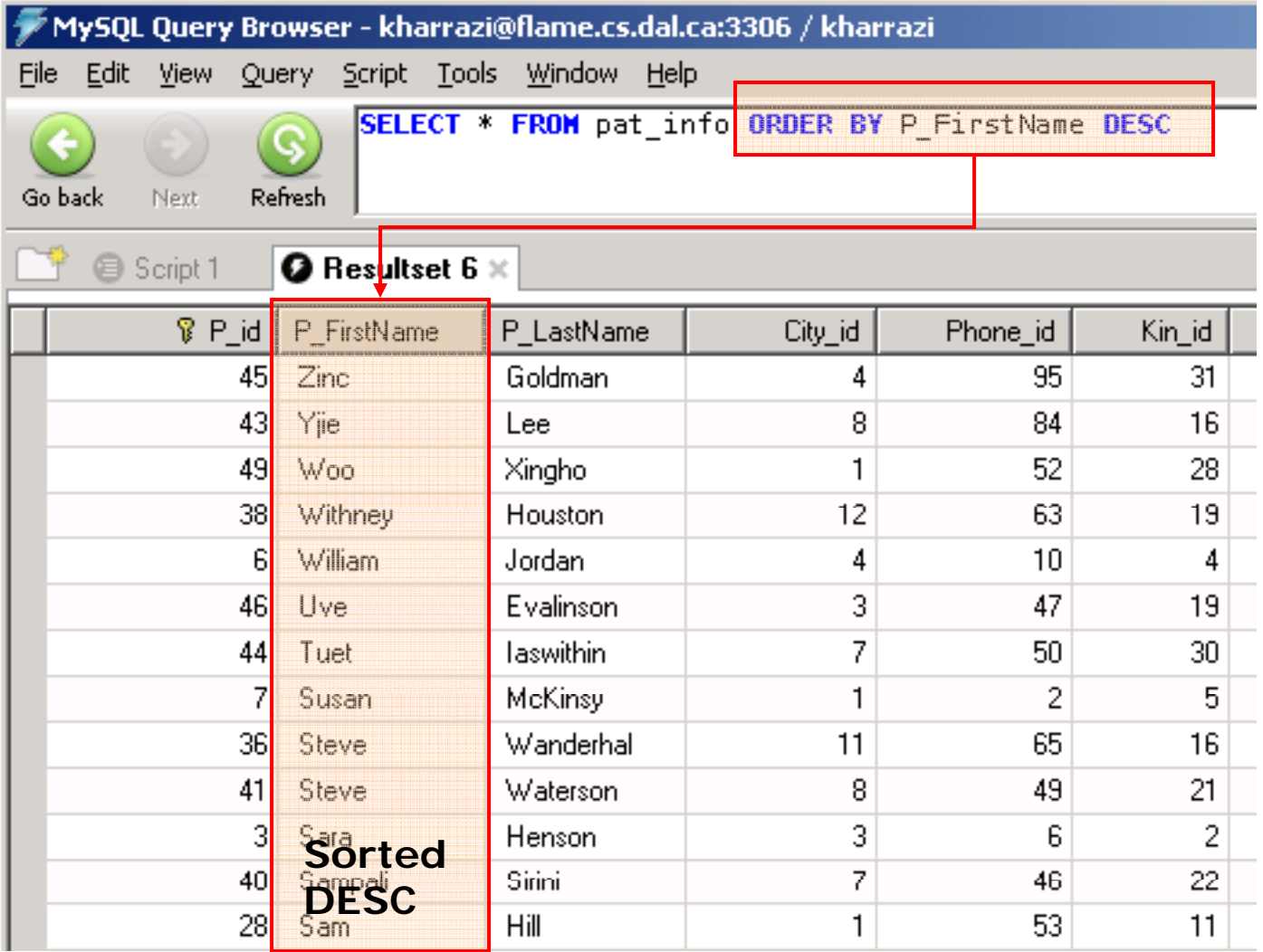

# **Summary**

- $\bullet$ Database Overview
- $\bullet$ Relational Databases
- $\bullet$ Installing MySQL
- •Command line MySQL
- $\bullet$ MySQL GUI Tools
- $\bullet$ SQL Introduction
- SQL: SELECT
- SQL: WHERE

# **Next Session**

- SQL: INSERT
- SQL: UPDATE
- SQL: DELETE
- $\bullet$ SQL: Joining and Keys (Inner/Left/Right Join)
- SQL: GROUP BY & HAVING
- SQL: Functions
## **Exercise**

- $\bullet$  Please refer to the available text file in the slides section for this session on the course website:
- $\bullet$ http://info510.com/core/public\_page.php?page\_name=slides